## **VideoInspector 3D**

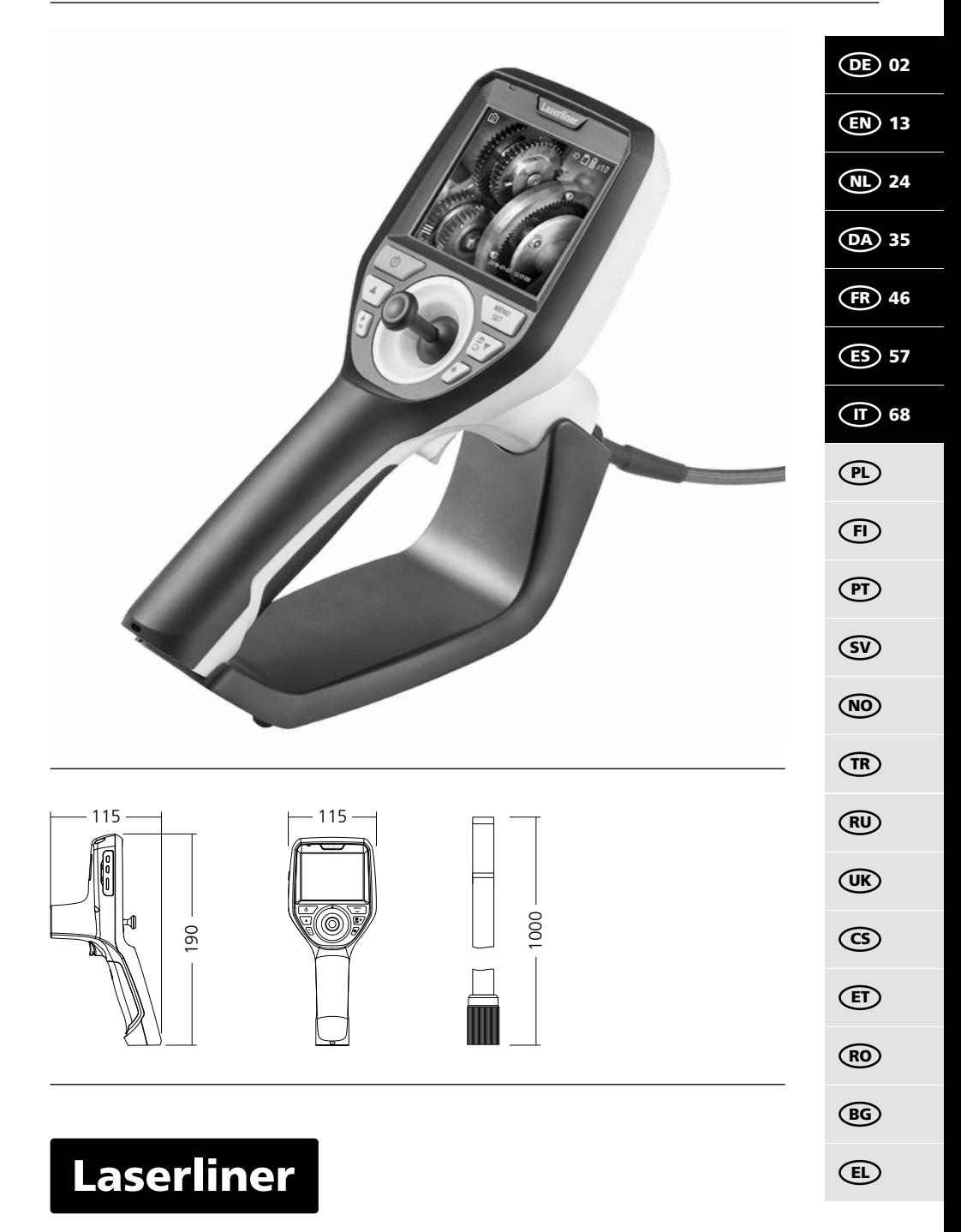

Lesen Sie die Bedienungsanleitung, das beiliegende Heft "Garantie- und Zusatzhinweise" sowie die aktuellen Informationen und Hinweise im Internet-Link am Ende dieser Anleitung vollständig

durch. Befolgen Sie die darin enthaltenen Anweisungen. Diese Unterlage ist aufzubewahren und bei Weitergabe des Gerätes mitzugeben. **!**

#### **Funktion / Verwendung**

Dieser Videoinspektor liefert farbige Videobilder mittels einer Mikrokamera an das LCD zur Überprüfung schwer zugänglicher Stellen wie z.B. Hohlräumen, Schächten, Mauerwerk oder im KFZ.

#### **Allgemeine Sicherheitshinweise**

- Setzen Sie das Gerät ausschließlich gemäß dem Verwendungszweck innerhalb der Spezifikationen ein.
- Die Messgeräte und das Zubehör sind kein Kinderspielzeug. Vor Kindern unzugänglich aufbewahren.
- Baulich darf das Gerät nicht verändert werden.
- Setzen Sie das Gerät keiner mechanischen Belastung, enormen Temperaturen, Feuchtigkeit oder starken Vibrationen aus.
- Das Gerät darf nicht mehr verwendet werden, wenn eine oder mehrere Funktionen ausfallen oder die Batterieladung schwach ist.
- Das Netz-/Ladegerät nur innerhalb geschlossener Raume verwenden, weder Feuchtigkeit noch Regen aussetzen, da ansonsten die Gefahr eines elektrischen Stromschlages besteht.
- Vor Einsatz des Gerätes Akku voll aufladen.
- Verwenden Sie ausschließlich das Orginal-Zubehör. Wird falsches Zubehör verwendet erlischt die Garantie.
- Der Ladevorgang ist abgeschlossen, wenn die Betriebsanzeige grün leuchtet.
- Bei schwacher Ladung des Akkus wird im Display ein rotes Batteriesymbol mit einem Ausrufezeichen angezeigt.
- Der Akku kann auch während des Betriebes geladen werden.
- Das Netzteil vom Netz trennen, wenn das Gerat nicht in Gebrauch ist.
- Die LCD-Einheit darf nicht in Wasser getaucht werden. Das Basisgerät darf nicht mit Flüssigkeit in Berührung kommen.
- Der Kamerakopf ist nicht säurebeständig oder feuerfest.
- Es ist unbedingt darauf zu achten, dass der VideoInspector 3D nicht in Kontakt mit Chemikalien, Spannung, beweglichen oder heißen Gegenständen kommt. Dies kann zur Beschädigung des Gerätes und auch zu schweren Verletzungen des Bedieners führen.
- Der Messkopf kann sich im Betrieb stark erwärmen und zu Beschädigungen von empfindlichem Messgut führen.
- Der VideoInspector 3D darf nicht für medizinische Untersuchungen / Personenuntersuchung verwendet werden.
- Um die Schutzklasse IP 55 des Basisgerätes zu gewährleisten, muss die Abdeckkappe der Anschlüsse fest verschlossen sein.
- Bitte beachten Sie die Sicherheitshinweise von lokalen bzw. nationalen Behörden zur sachgemäßen Benutzung des Gerätes.
- Das Gerät ist nicht zur Messung in der Nähe von gefährlicher Spannung geeignet. Daher bei Messungen in der Nähe elektrischer Anlagen immer auf die Spannungsfreiheit leitfähiger Teile achten. Die Spannungsfreiheit und Sicherung gegen Wiedereinschalten muss durch geeignete Maßnahmen gewährleistet sein.

#### **Sicherheitshinweise**

Umgang mit künstlicher, optischer Strahlung OStrV

#### **Austrittsöffnung LED**

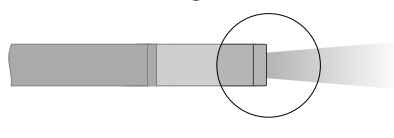

- Das Gerät arbeitet mit LEDs der Risikogruppe RG 0 (freie Gruppe, kein Risiko) gemäß den gültigen Normen für die photobiologische Sicherheit (EN 62471:2008-09ff / IEC/TR 62471:2006-07ff) in ihren aktuellen Fassungen.
- Die zugängliche Strahlung der LEDs ist bei bestimmungsgemäßer Verwendung und unter vernünftigerweise vorhersehbaren Bedingungen für das menschliche Auge und die menschliche Haut ungefährlich.

#### **Sicherheitshinweise**

Umgang mit elektromagnetischer Strahlung

– Das Messgerät hält die Vorschriften und Grenzwerte für die elektromagnetische Verträglichkeit gemäß EMV-Richtlinie 2014/30/EU ein.

#### **Sicherheitshinweise**

Umgang mit elektromagnetischer Störungen

- Das Messgerät hält die Vorschriften und Grenzwerte für die Sicherheit und elektromagnetische Verträglichkeit gemäß der Richtlinien 2014/35/EU (Niederspannung / LVD) und 2014/30/EU (elektromagnetische Verträglichkeit / EMV) ein.
- Lokale Betriebseinschränkungen, z.B. in Krankenhäusern, in Flugzeugen, an Tankstellen oder in der Nähe von Personen mit Herzschrittmachern, sind zu beachten. Die Möglichkeit einer gefährlichen Beeinflussung oder Störung von und druch elektronischer Geräte ist gegeben.

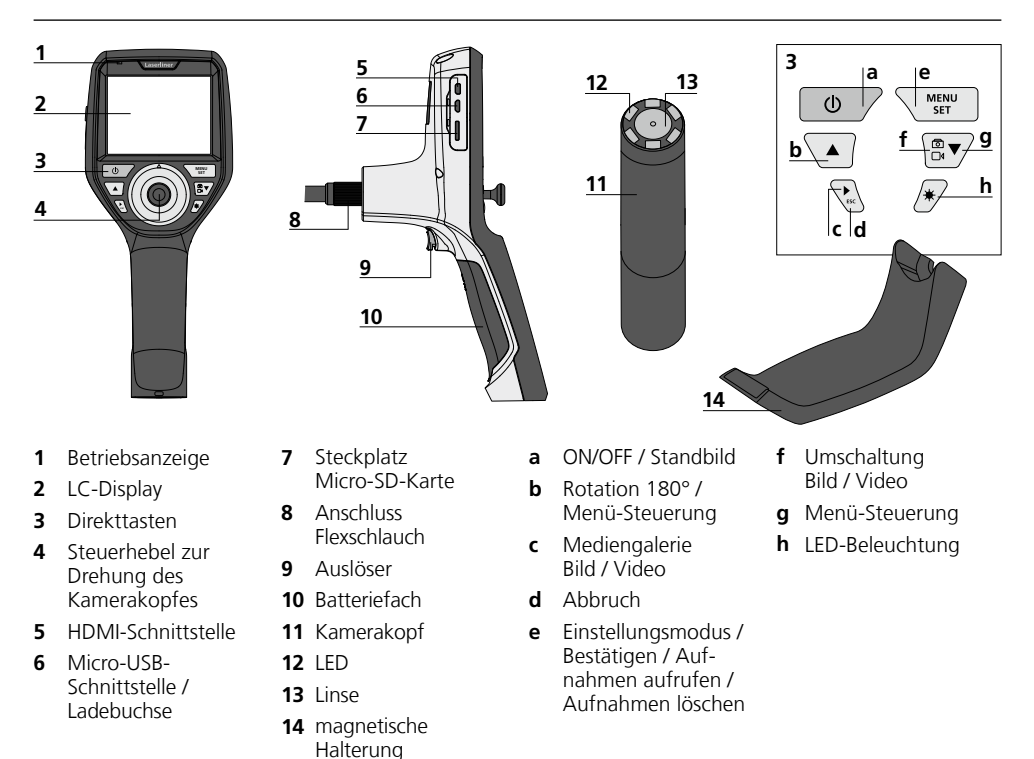

**HINWEIS:** Der VideoInspector 3D liefert im Bereich von 2,5 - 10 cm vor dem Kamerakopf scharfe Bilder. Objekte außerhalb dieses Bereichs können unscharf erscheinen.

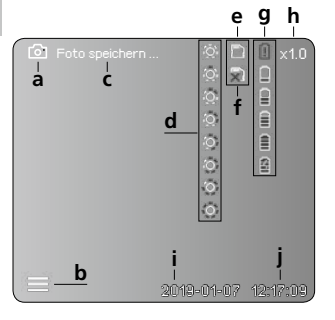

#### **Aufnahmemodus Bild Aufnahmemodus Video**

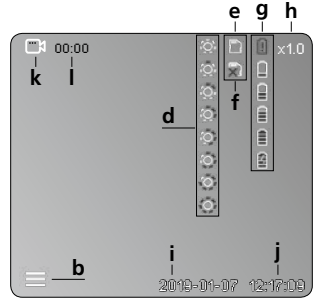

- **a** Aufnahme Bild
- **b** Menü geschlossen
- **c** Speichervorgang
- **d** LED-Beleuchtung
- **e** SD-Karte aktiv
- **f** SD-Karte einlegen
- **g** Batteriestatus
- **h** Zoom
- **i** aktuelles Datum
- **j** aktuelle Uhrzeit
- **k** Aufnahme Video
- **l** Aufnahme läuft

#### **Wiedergabemodus Bild Wiedergabemodus Video**

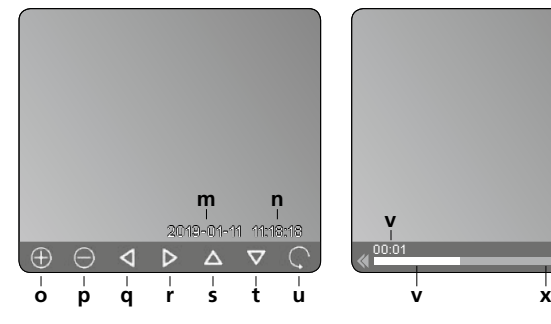

# **<sup>m</sup> <sup>n</sup> <sup>v</sup> <sup>w</sup>**

00:01 00:03

- **m** Aufnahmedatum
- **n** Aufnahmezeit
- **o** Zoom +
- **p** Zoom -
- **q** gezoomtes Bild navigieren
- **r** gezoomtes Bild navigieren
- **s** gezoomtes Bild navigieren
- **t** gezoomtes Bild navigieren
- **u** zurück zur Mediengalerie
- **v** abgespielte Zeit
- **w** Aufnahmedauer
- **x** Restdauer

#### **Einstellungsmodus**

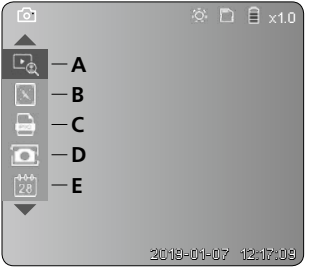

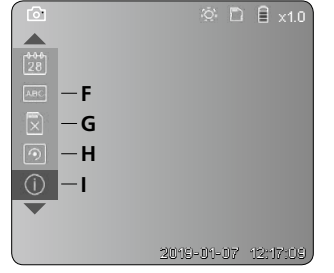

- **A** Zoom
- **B** Datums- und Zeitstempel
- **C** Bildformat
- **D** Bildrotation
- **E** Datum/Uhrzeit einstellen
- **F** Sprache ändern
- **G** Datenträger formatieren
- **H** Werkseinstellung
- **I** Firmware-Version

**VideoInspector 3D**

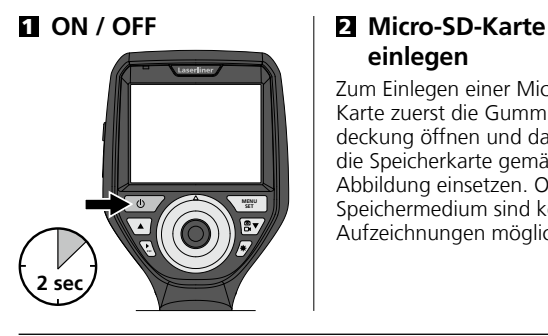

# **einlegen**

Zum Einlegen einer Micro-SD-Karte zuerst die Gummiabdeckung öffnen und danach die Speicherkarte gemäß Abbildung einsetzen. Ohne Speichermedium sind keine Aufzeichnungen möglich.

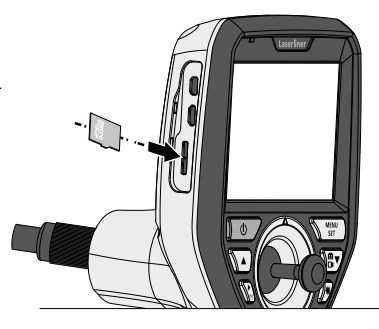

#### 3 **Einstellungsmodus**

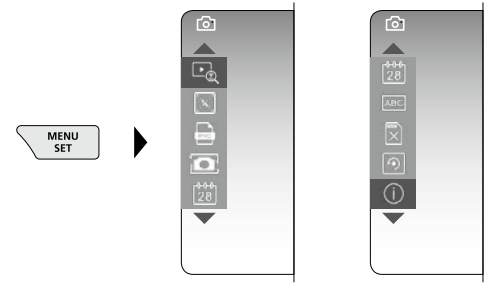

Um wieder in den Aufnahmemodus zu gelangen, die Taste ESC (mehrfach) drücken.

#### **a. Zoom**

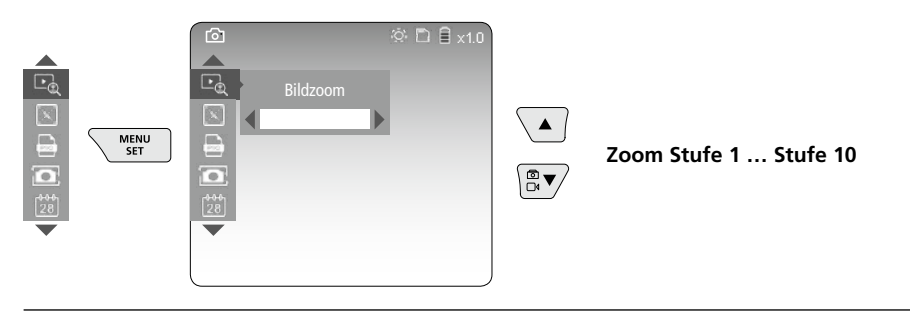

#### **b. Datums- und Zeitstempel**

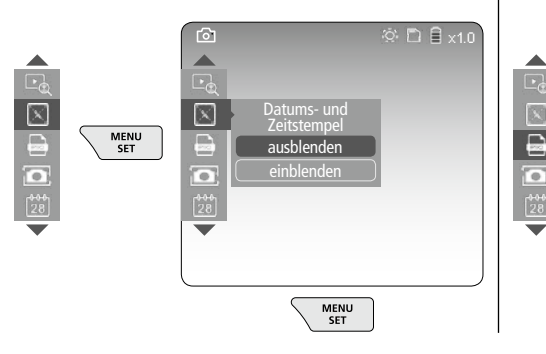

#### **c. Bildformat**

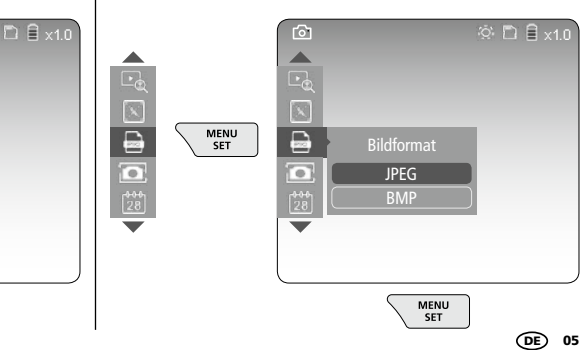

#### **d. Bildrotation**

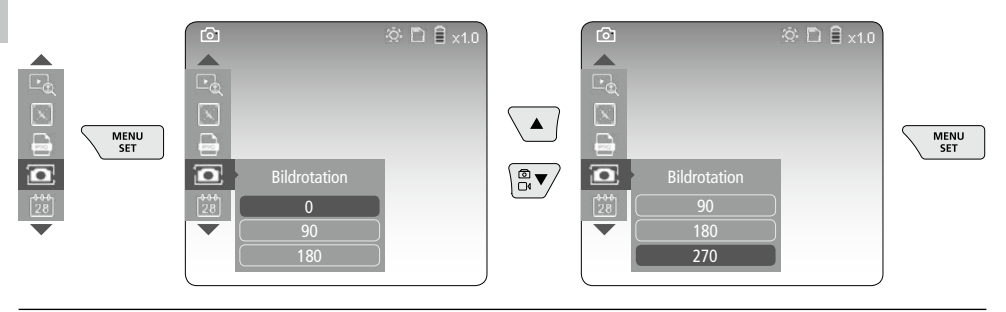

#### **e. Datum / Uhrzeit einstellen**

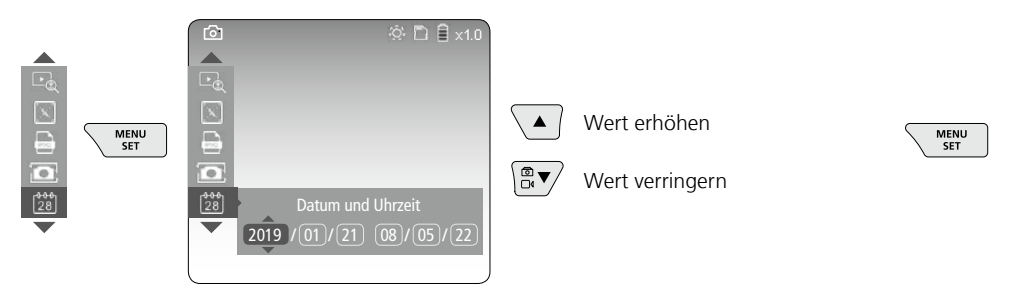

#### **f. Sprache ändern (ZH-CN, ZH-TW, EN, JA, KO, FR, DE, PT, ES, RU, IT, NL)**

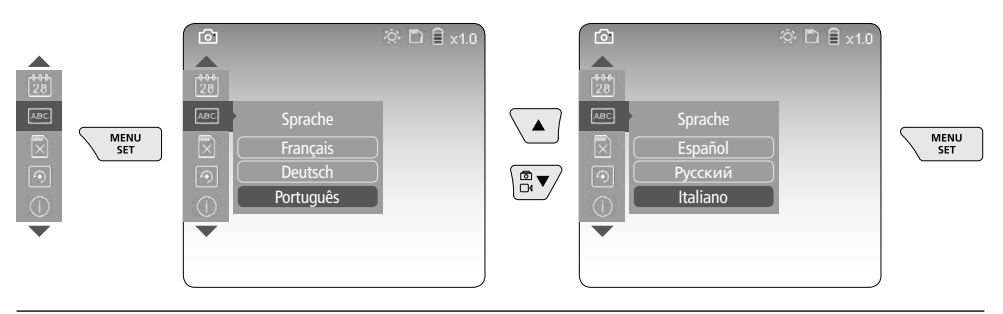

#### **g. Datenträger formatieren**

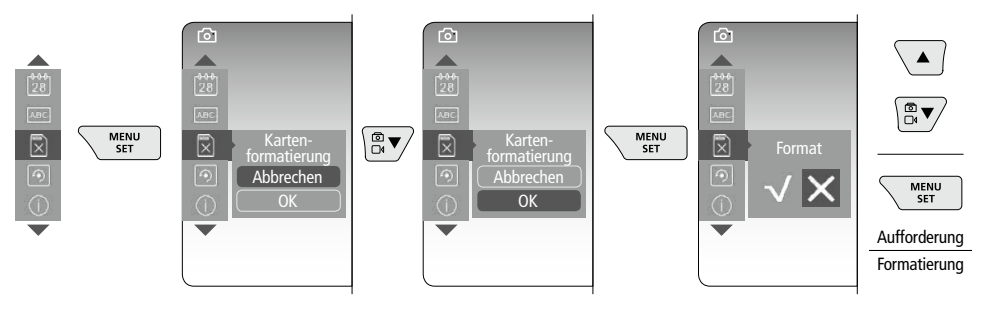

06 DE

## **VideoInspector 3D**

#### **h. Werkseinstellung**

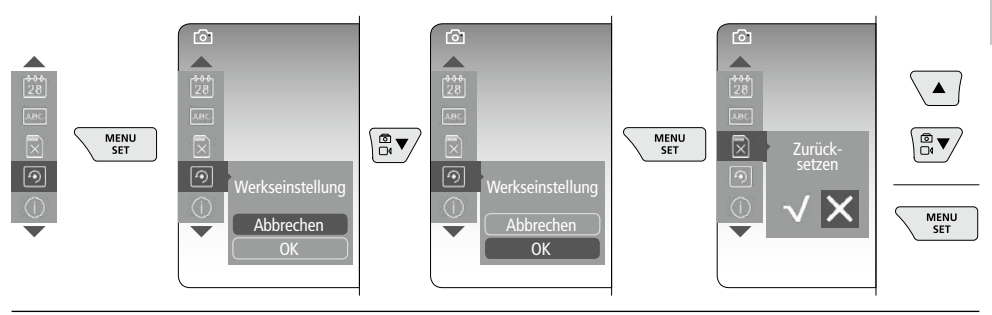

**i. Firmware-Version / Systemaktualisierung**

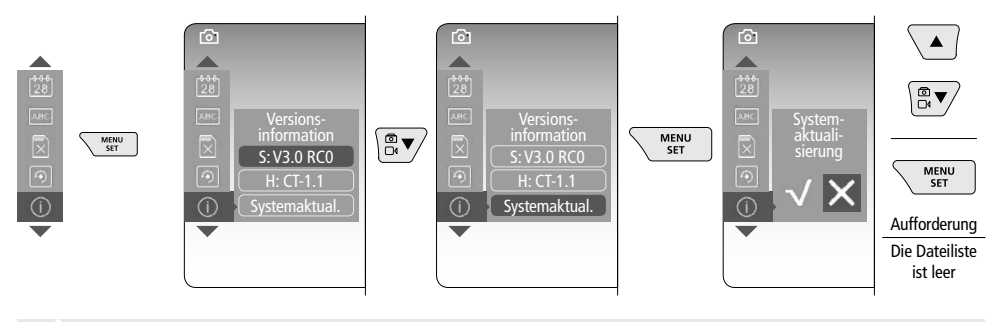

Zur Durchführung einer Systemaktualisierung wenden Sie sich an die Serviceabteilung von **!** UMAREX-LASERLINER.

## 4 **Aufnahmemodus**

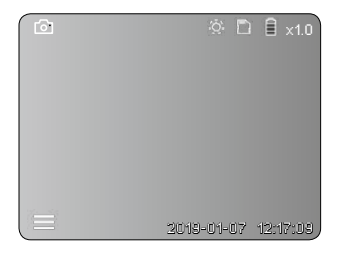

#### **Bild-/Videoaufnahmen**

Kamerakopf am Flexschlauch an die gewünschte Position führen und mit dem Steuerhebel (4) ausrichten. Bei schlechten Lichtverhältnissen LED-Beleuchtung einschalten. Weiter entfernte oder kleine Objekte heranzoomen. Durch die manuelle Bildrotation kann das Bild auf dem Monitor in 90°-Schritten gedreht werden. Durch kurzes Betätigen des Auslösers (9) wird das Bild oder die Videoaufnahme aufgenommen und auf der SD-Karte gespeichert. Erneutes Drücken beendet die Videoaufnahme.

#### **a. Umschaltung Aufnahme Bild / Video**

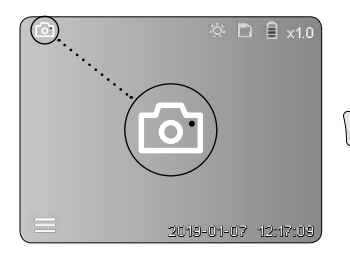

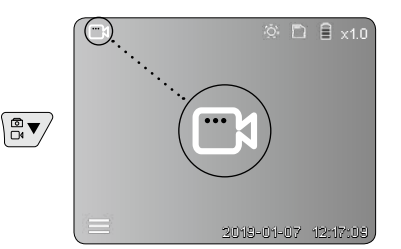

#### **b. Ausrichten des Kamerakopfes**

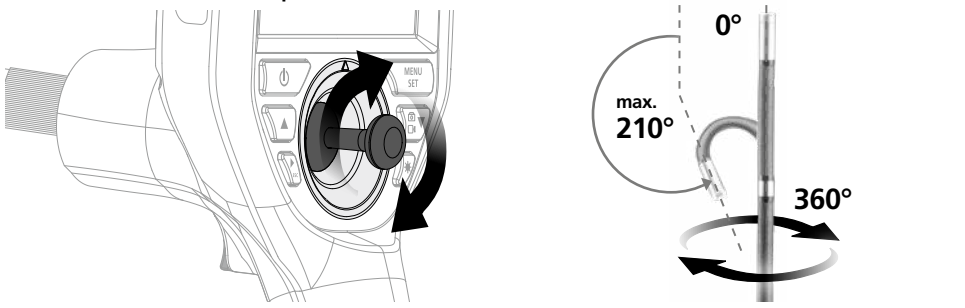

#### **c. LED-Beleuchtung**

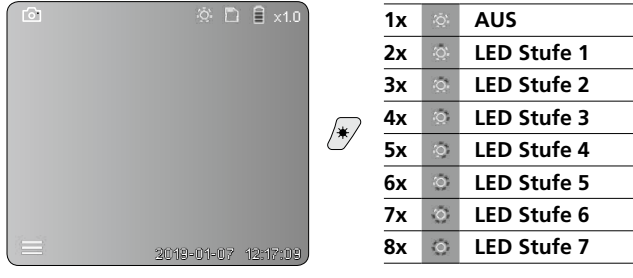

#### **d. Zoom** (siehe Kapitel 3 a.)

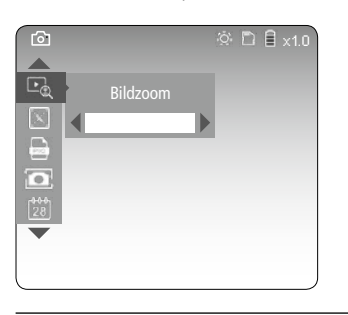

#### **e. Bildrotation**

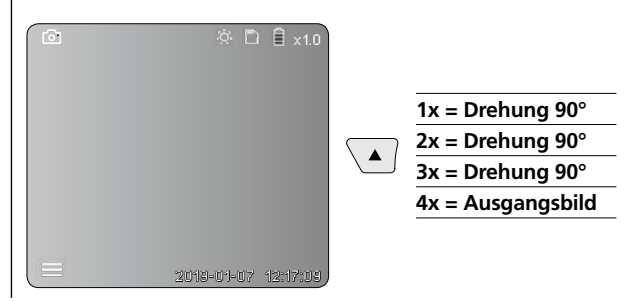

#### **f. Aufnahme Bild / Video**

Durch kurzes Betätigen des Auslösers (9) wird das Bild oder die Videoaufnahme aufgenommen und auf der SD-Karte gespeichert. Erneutes Drücken beendet die Videoaufnahme.

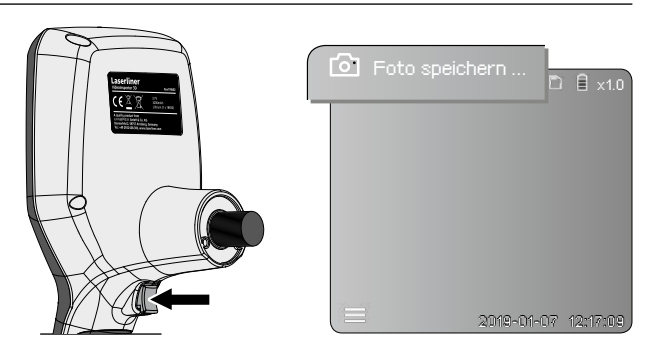

08 DE

#### 5 **Wiedergabemodus**

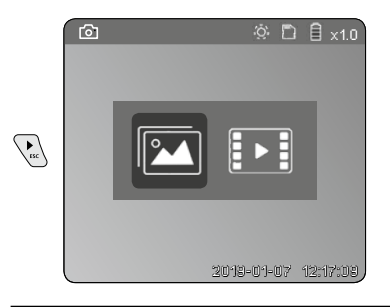

#### **Wiedergabe von Bild-/Videoaufnahmen**

Durch Drücken der Taste "c" wird die Mediengalerie aufgerufen. Durch erneutes Drücken der Taste "c" wird der Wiedergabemodus geschlossen.

#### **a. Wiedergabe und Löschen von Bild-/Videoaufnahmen**

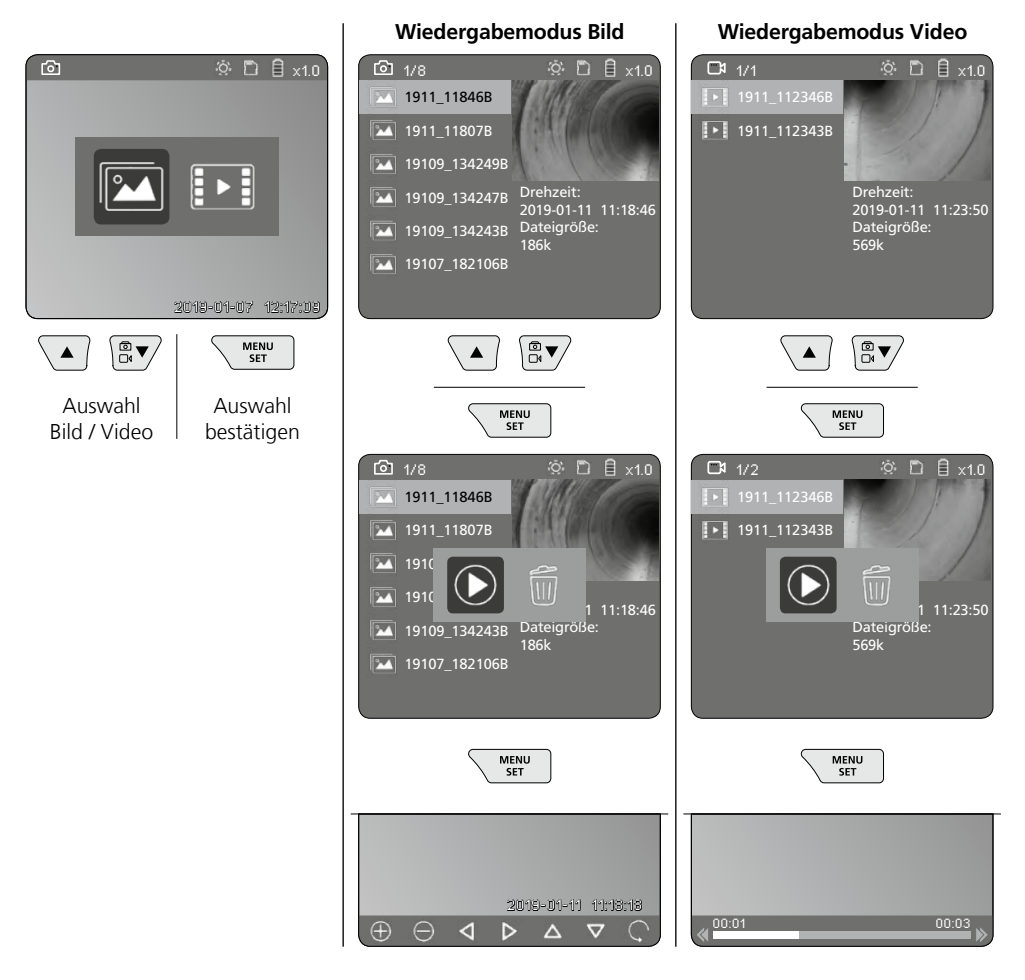

#### **b. Aufnahme löschen**

Zum Löschen einer Bild- oder Videoaufnahme das Bild in der Mediengalerie aufrufen, siehe Kapitel 5 a.

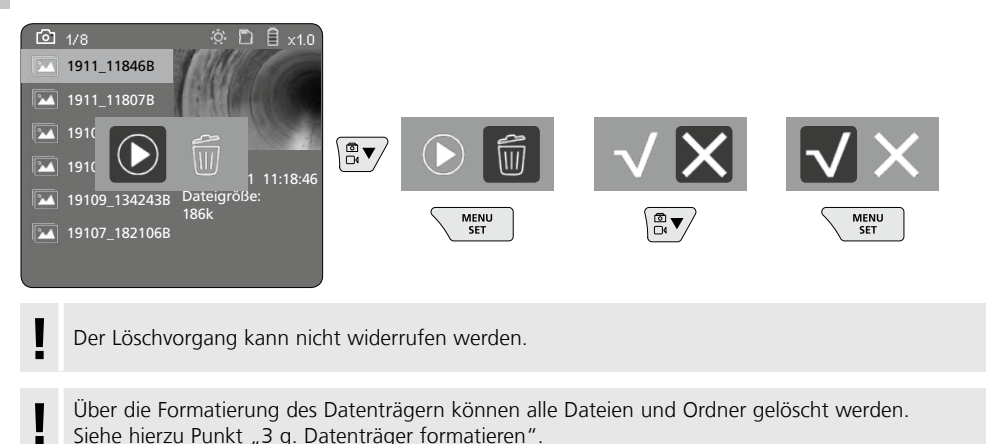

#### **USB-Datenübertragung**

Die gespeicherten Daten auf der SD-Karte können entweder mit dem mitgelieferten Kartenlesegerät oder über die Micro-USB-Schnittstelle auf den PC übertragen werden.

#### **Kamerakopf / Fokus**

Der VideoInspector 3D liefert im Bereich von 2,5 - 10 cm vor dem Kamerakopf scharfe Bilder.

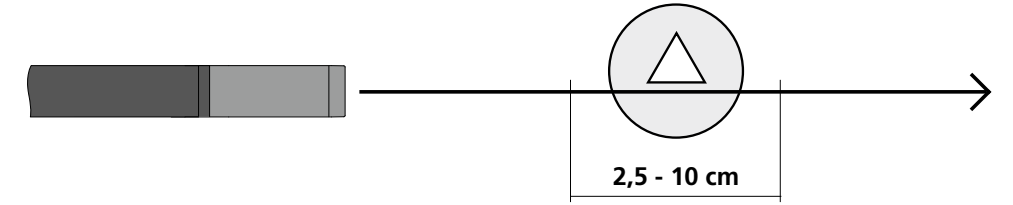

Objekte die weit außerhalb dieses Bereichs liegen, können unscharf erscheinen.

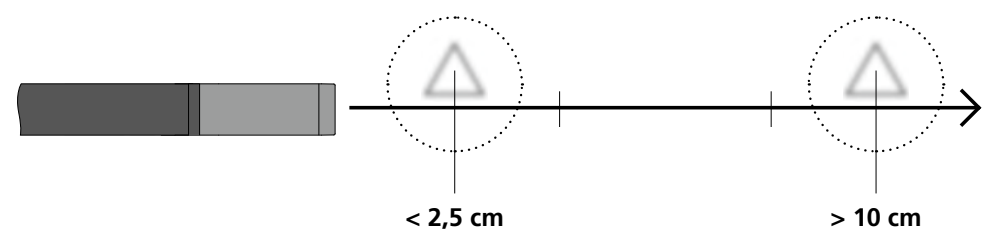

## **Wechseln des Akkus**

Magnetische Halterung entfernen, das Akkufach öffnen und Akku gemäß den Installationssymbolen einlegen. Dabei auf korrekte Polarität achten.

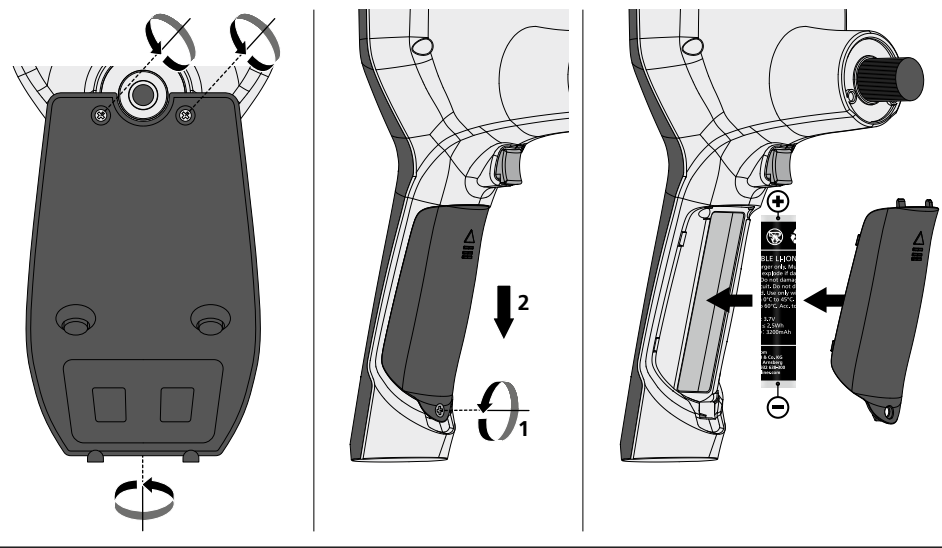

#### **Netz-/Ladegerät anschließen**

Schließen Sie zum Laden des Gerätes das mitgelieferte Netz-/Ladegerät an die Micro-USB-Schnittstelle / Ladebuchse "6" und verbinden es mit einer entsprechenden Stromquelle.

#### **Austausch der Kameraeinheit**

Die Kameraeinheit lässt sich einfach entnehmen und austauschen. Dazu die Schraube lösen und die Kameraeinheit am Steuerhebel herausziehen.

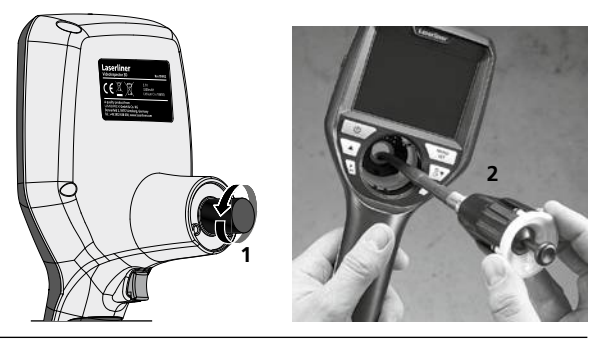

## **Gefährdung durch starke Magnetfelder**

Starke Magnetfelder können schädliche Einwirkungen auf Personen mit aktiven Körperhilfsmitteln (z.B. Herzschrittmacher) und an elektromechanischen Geräten (z.B. Magnetkarten, mechanischen Uhren, Feinmechanik, Festplatten) verursachen.

Hinsichtlich der Einwirkung starker Magnetfelder auf Personen sind die jeweiligen nationalen Bestimmungen und Vorschriften zu berücksichtigen, wie beispielsweise in der Bundesrepublik Deutschland die berufsgenossenschaftliche Vorschrift BGV B11 §14 "Elektromagnetische Felder".

Um eine störende Beeinflussung zu vermeiden, halten Sie die Magnete stets in einem Abstand von mindestens 30 cm von den jeweils gefährdeten Implantaten und Geräten entfernt.

#### **Hinweise zur Wartung und Pflege**

Reinigen Sie alle Komponenten mit einem leicht angefeuchteten Tuch und vermeiden Sie den Einsatz von Putz-, Scheuer- und Lösungsmitteln. Lagern Sie das Gerät an einem sauberen, trockenen Ort.

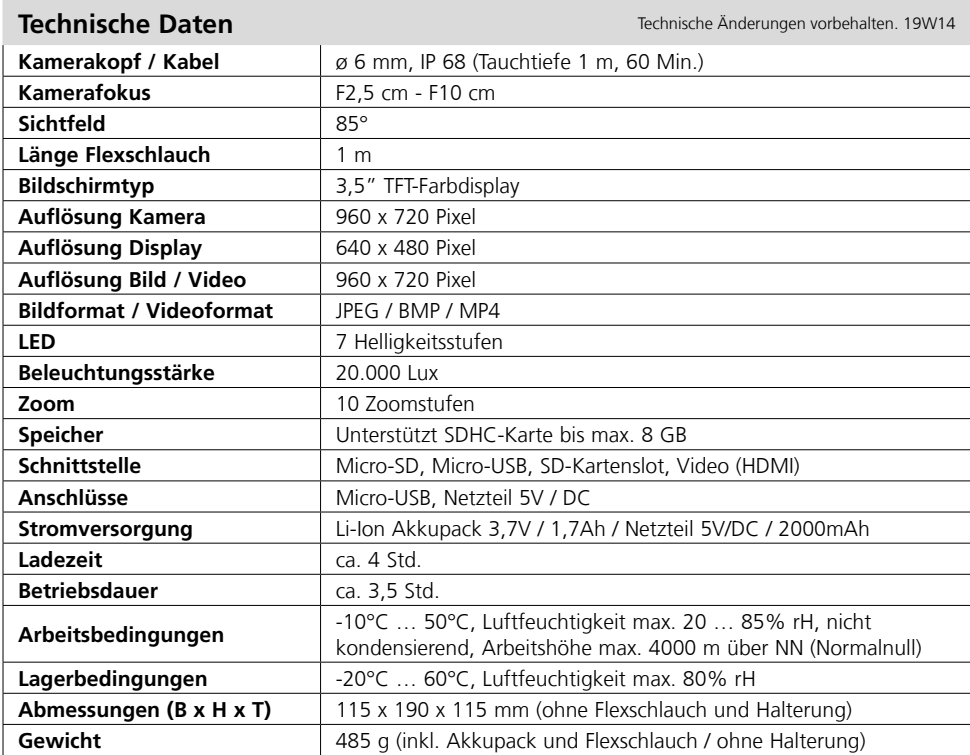

#### **EU-Bestimmungen und Entsorgung**

Das Gerät erfüllt alle erforderlichen Normen für den freien Warenverkehr innerhalb der EU.

Dieses Produkt ist ein Elektrogerät und muss nach der europäischen Richtlinie für Elektround Elektronik-Altgeräte getrennt gesammelt und entsorgt werden.

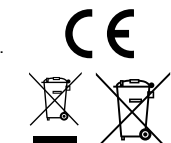

Weitere Sicherheits- und Zusatzhinweise unter: **http://laserliner.com/info?an=AIH**

Completely read through the operating instructions, the "Warranty and Additional Information" booklet as well as the latest information under the internet link at the end of these instructions.

Follow the instructions they contain. This document must be kept in a safe place and passed on together with the device. **!**

#### **Function / Application**

This inspection camera features a micro-camera which sends colour video images to the LCD so that areas which are difficult to access (cavities, shafts, masonry or inside cars, for example) can be checked.

#### **General safety instructions**

- The device must only be used in accordance with its intended purpose and within the scope of the specifications.
- The measuring tools and accessories are not toys. Keep out of reach of children.
- The structure of the device must not be modified in any way.
- Do not expose the device to mechanical stress, extreme temperatures, moisture or significant vibration.
- The device must no longer be used if one or more of its functions fail or the battery charge is weak.
- Use the power supply/charger unit only in closed rooms; do not expose to moisture or rain otherwise risk of electric shock.
- Charge the device's battery completely prior to use.
- Use only genuine accessories. Use of inappropriate accessories will invalidate the warranty.
- Charging is completed when the LED indicator lights green.
- A red battery symbol with an exclamation mark is shown on the display when the battery charge is low.
- The battery can also be charged while using the device.
- Disconnect the power pack from the mains when the device is not in use.
- The LCD unit must not be immersed in water. The base unit must not come in contact with liquids.
- The camera head is not acid-resistant or fireproof.
- Make sure that the VideoInspector 3D does not come into contact with chemicals, power sources, moving or hot objects. This can damage the device and put its user at risk of serious injury.
- The measuring head can become very hot during operation and may damage sensitive materials.
- The VideoInspector 3D must not be used for medical examinations / examining people.
- To maintain the IP 55 protection class of the basic unit , the caps on the connections must be firmly locked in.
- Please ensure compliance with the safety regulations set out by local and national authorities with regard to the correct and proper use of the device.
- The unit is not suitable for taking measurements close to dangerous voltages. Therefore always make sure that conductive parts are at zero potential when carrying out measurements in the vicinity of electrical systems. Safe isolation from the power supply and precautions to prevent systems being switched on again must be ensured by implementing suitable measures.

#### **Safety instructions**

Using artificial, optical emission (OStrV)

#### **LED outlet**

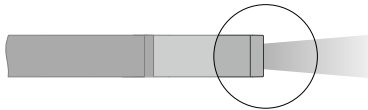

- The device works with LEDs of risk group RG 0 (exempt, no risk) in accordance with the latest versions of applicable standards relating to photobiological safety (EN 62471:2008-09ff / IEC/TR 62471:2006-07ff).
- When used for the intended purpose and under reasonably foreseeable conditions, the accessible radiation of the LEDs is safe for the human eye and skin.

#### **Safety instructions**

Dealing with electromagnetic radiation

– The measuring device complies with electromagnetic compatibility regulations and limit values in accordance with EMC-Directive 2014/30/EU.

#### **Safety instructions**

Dealing with electromagnetic interference

- The measuring device complies with the provisions and limit values for safety and electromagnetic compatibility in accordance with Directive 2014/35/EU (low voltage/LVD) and the Directive 2014/30/EU (electromagnetic compatibility/EMC).
- Local operating restrictions for example, in hospitals, aircraft, petrol stations or in the vicinity of people with pacemakers – may apply. Electronic devices can potentially cause hazards or interference or be subject to hazards or interference.

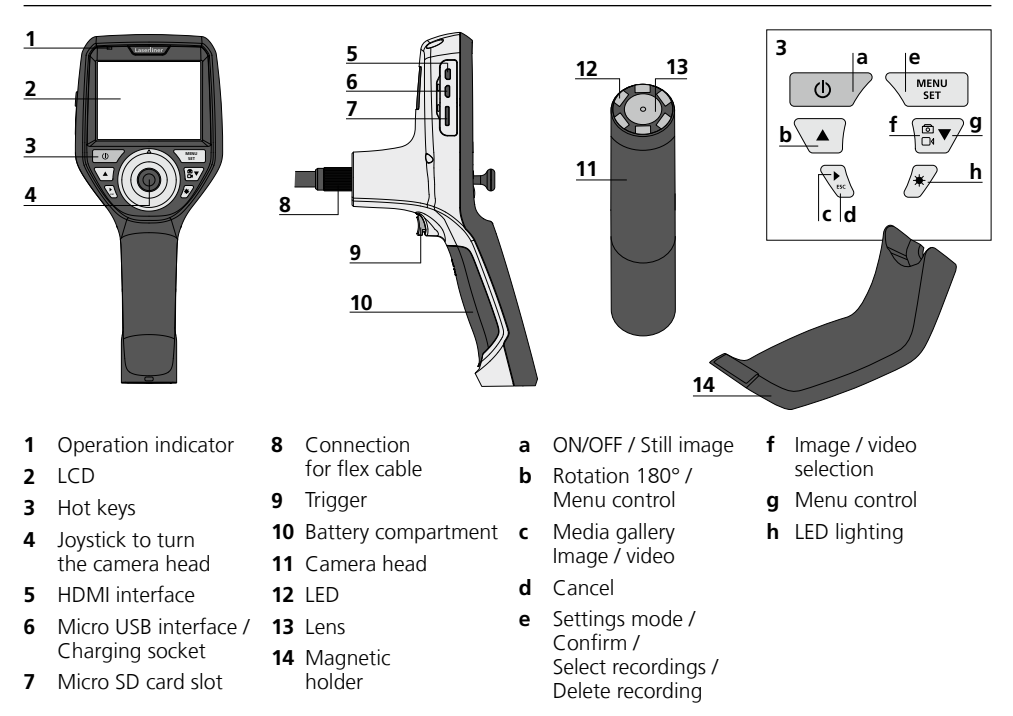

**NOTE:** The VideoInspector 3D delivers sharp images in a range between 2.5 and 10 cm from the camera head. Objects outside this range may appear blurred.

# **VideoInspector 3D**

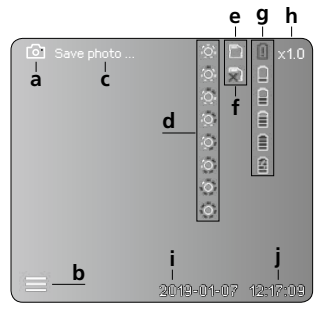

#### **Image record mode Video record mode**

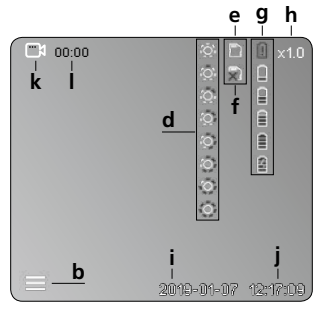

- **a** Image recording
- **b** Menu closed
- **c** Save
- **d** LED lighting
- **e** SD card active
- **f** Insert SD card
- **g** Battery status
- **h** Zoom
- **i** Current date
- **j** Current time
- **k** Video recording
- **l** Recording

#### **Image playback mode Video playback mode**

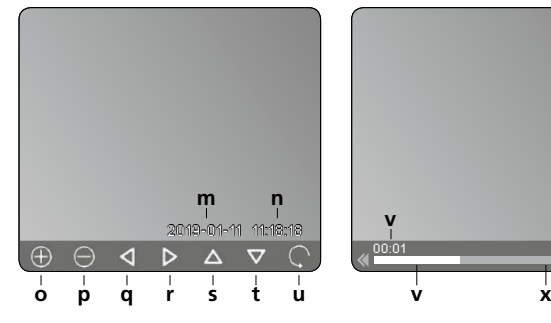

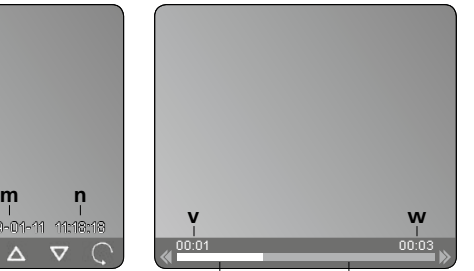

- **m** Recording date
- **n** Recording time
- **o** Zoom +
- **p** Zoom -
- **q** Navigate zoomed image
- **r** Navigate zoomed image
- **s** Navigate zoomed image
- **t** Navigate zoomed image
- **u** Back to media gallery
- **v** Played time
- **w** Recording time
- **x** Remaining time

#### **Settings mode**

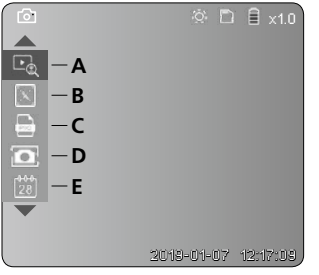

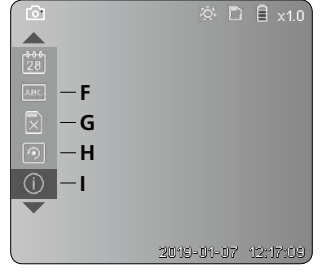

- **A** Zoom
- **B** Date and time stamp
- **C** Image format
- **D** Image rotation
- **E** Set date/time
- **F** Select language
- **G** Format data medium
- **H** Factory setting
- **I** Firmware version

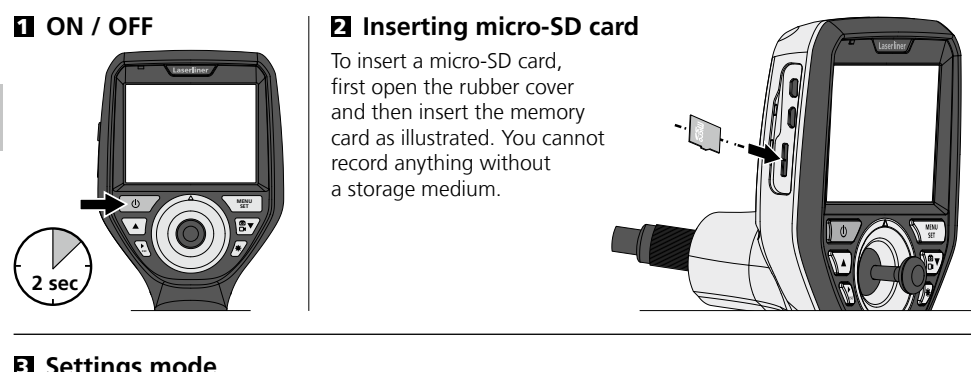

#### 3 **Settings mode**

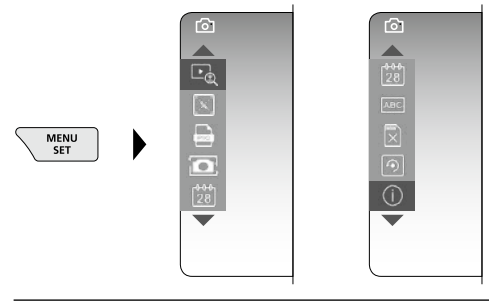

To return to recording mode, press the ESC button (several times).

#### **a. Zoom**

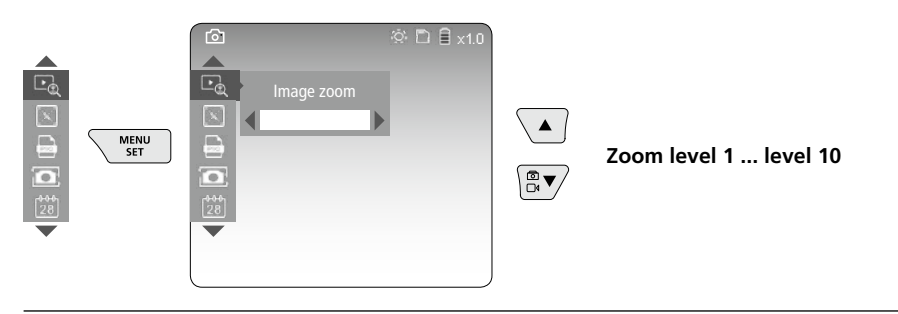

#### **b. Date and time stamp**

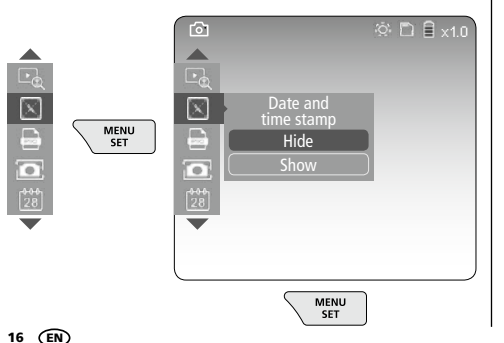

#### **c. Image format**

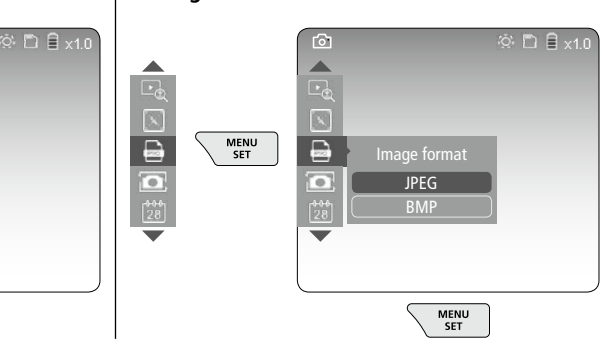

## **VideoInspector 3D**

#### **d. Image rotation**

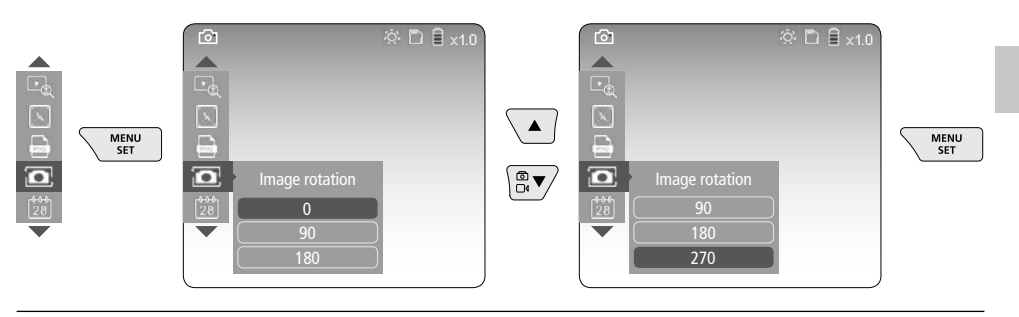

#### **e. Set date / time**

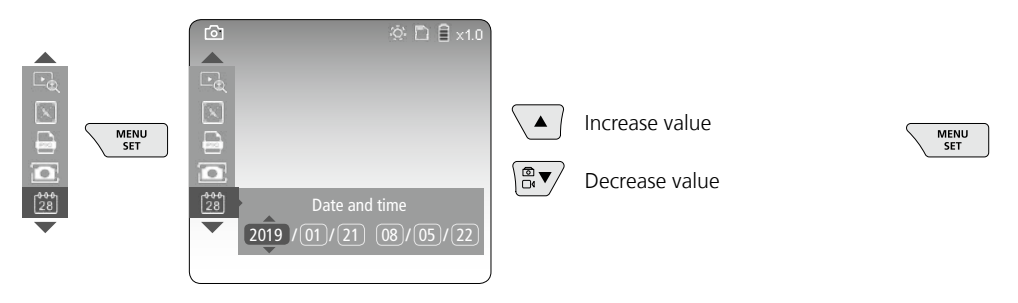

#### **f. Select language (ZH-CN, ZH-TW, EN, JA, KO, FR, DE, PT, ES, RU, IT, NL)**

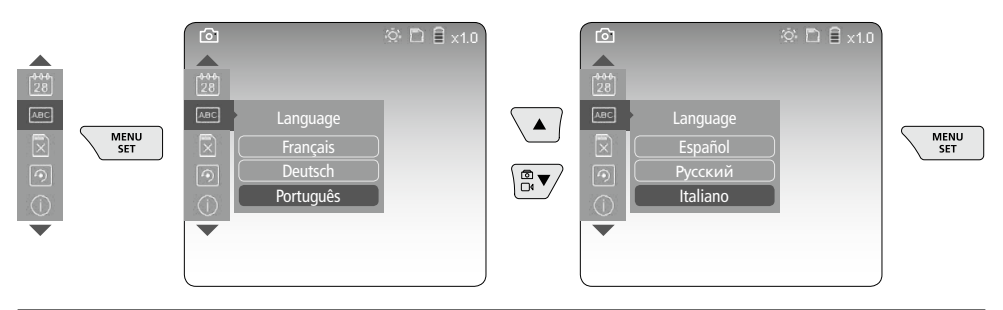

#### **g. Format data medium**

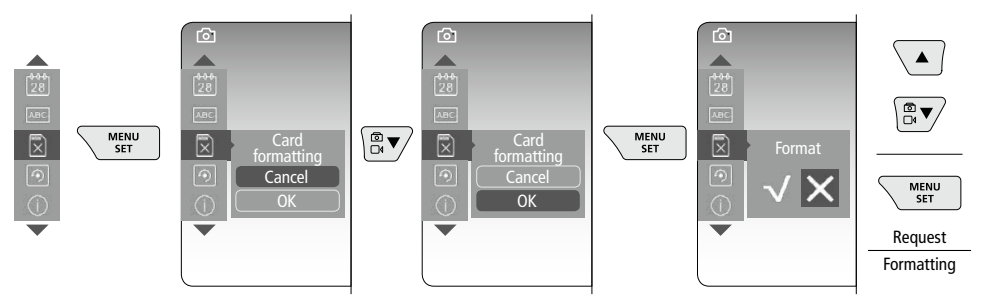

#### **h. Factory setting**

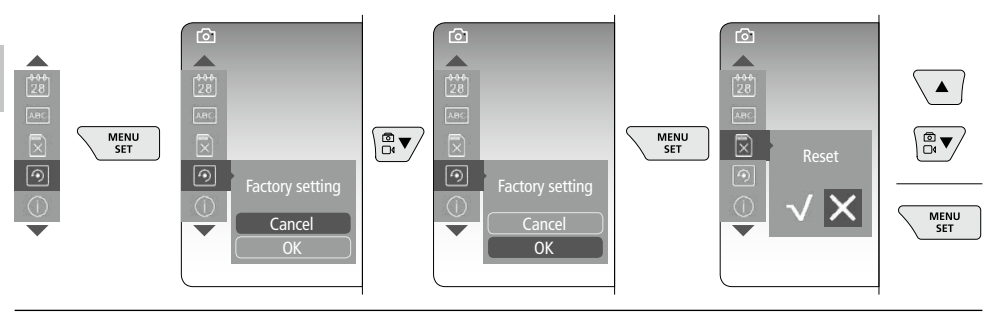

#### **i. Firmware version / System update**

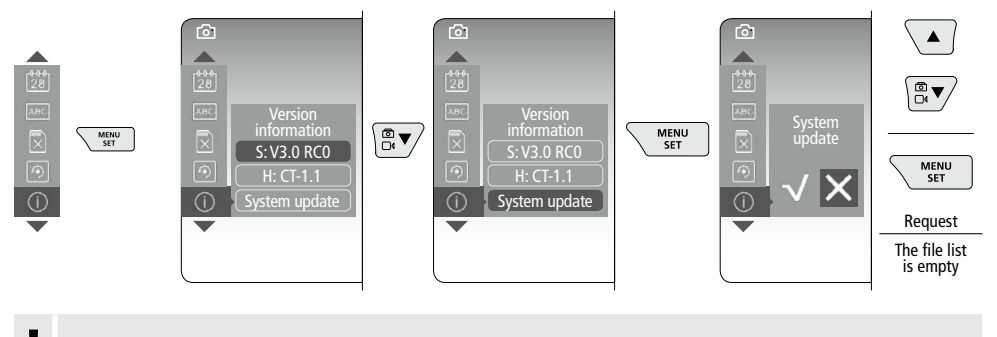

For a system update please contact the UMAREX-LASERLINER Service Department.

#### 4 **Record mode**

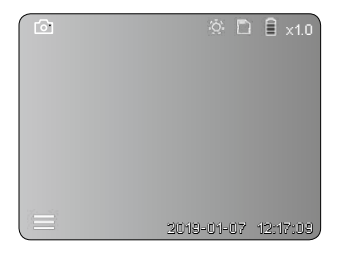

#### **Still images / Video recordings**

Guide the camera head on the flexible tubing to the required position and adjust it with the joystick (4). If lighting conditions are poor, switch on the LED lighting. Zoom in on distant or small objects. The manual image rotation function allows the image to be rotated by 90° steps on the display. Briefly press the trigger (9) to take a still image or make a video recording and save it to the SD card. Press the button again to stop the video recording.

#### **a. Image / video recording selection**

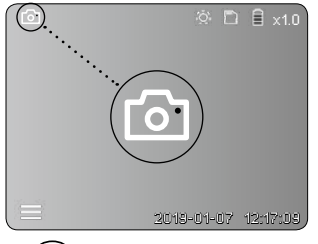

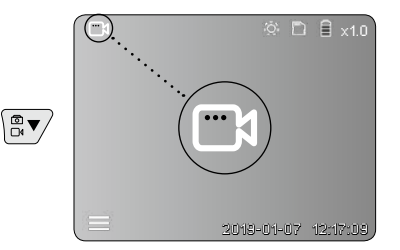

18 EN

#### **b. Camera head adjustment**

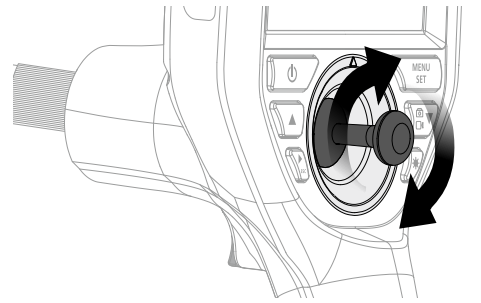

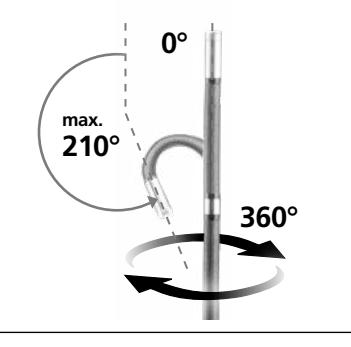

#### **c. LED lighting**

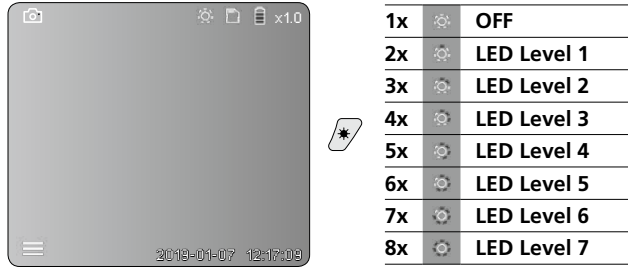

#### **d. Zoom** (see section 3 a.)

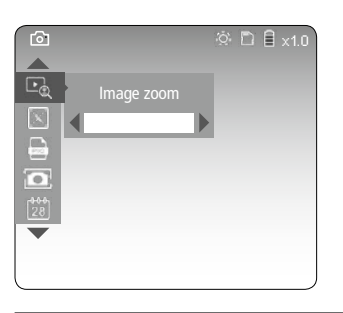

#### **e. Image rotation**

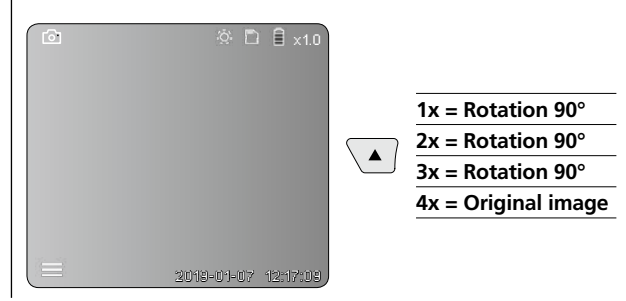

 $\overline{\phantom{0}}$ 

#### **f. Image / video recording**

Briefly press the trigger (9) to take a still image or make a video recording and save it to the SD card. Press the button again to stop the video recording.

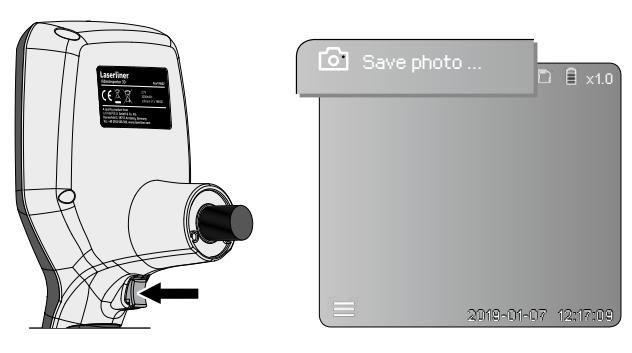

#### 5 **Playback mode**

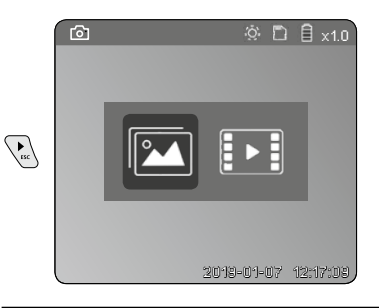

#### **Playback of still images / video recordings**

Press the "c" button to call up the media gallery. Press the "c" button again to exit playback mode.

#### **a. Playing back and deleting image / video recordings**

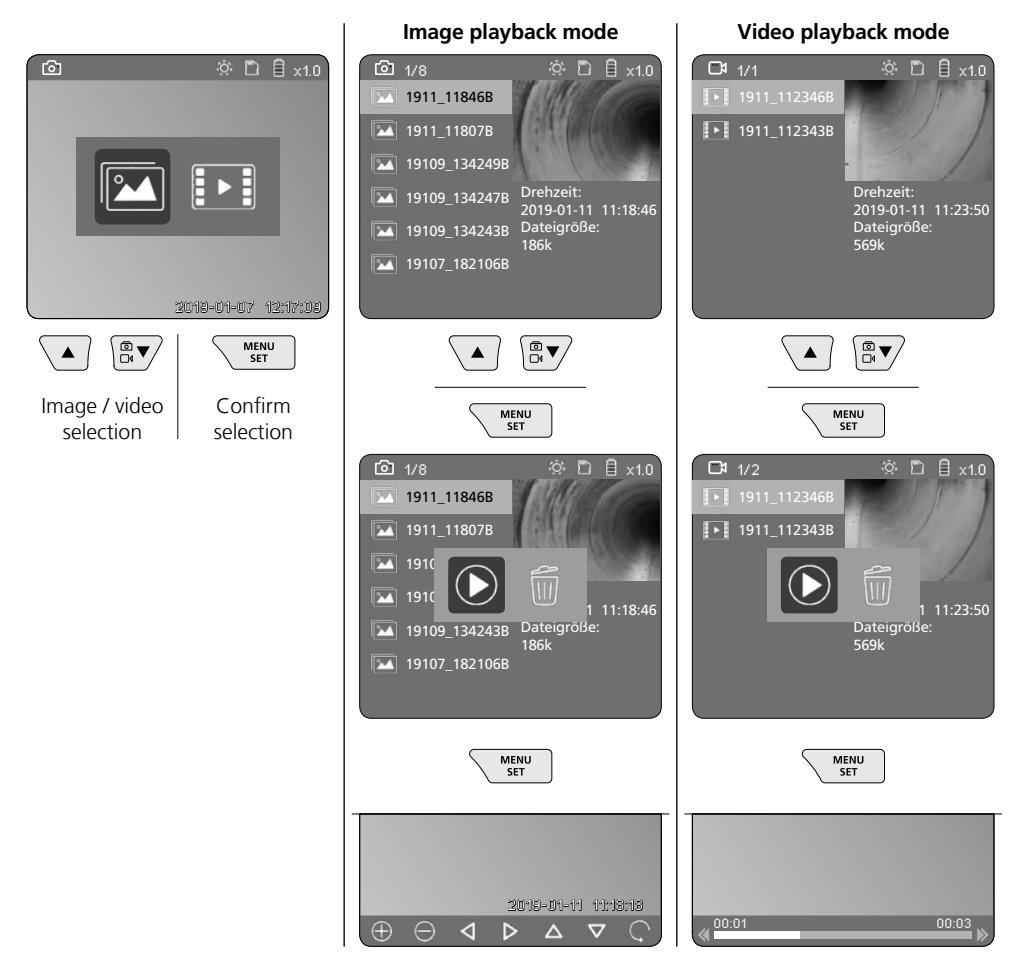

#### **b. Delete recording**

To delete image or video recording, select the image in the media gallery, see section 5 a.

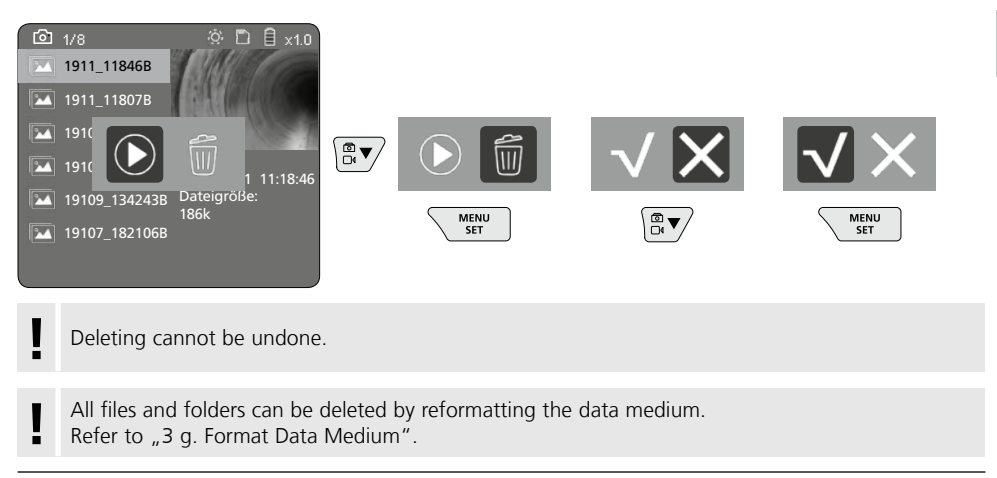

#### **USB data transfer**

Data saved on the SD card can be transferred to a PC either with the supplied card reader or via the micro USB interface.

#### **Camera head / Focus**

The VideoInspector 3D delivers sharp images in a range between 2.5 and 10 cm from the camera head.

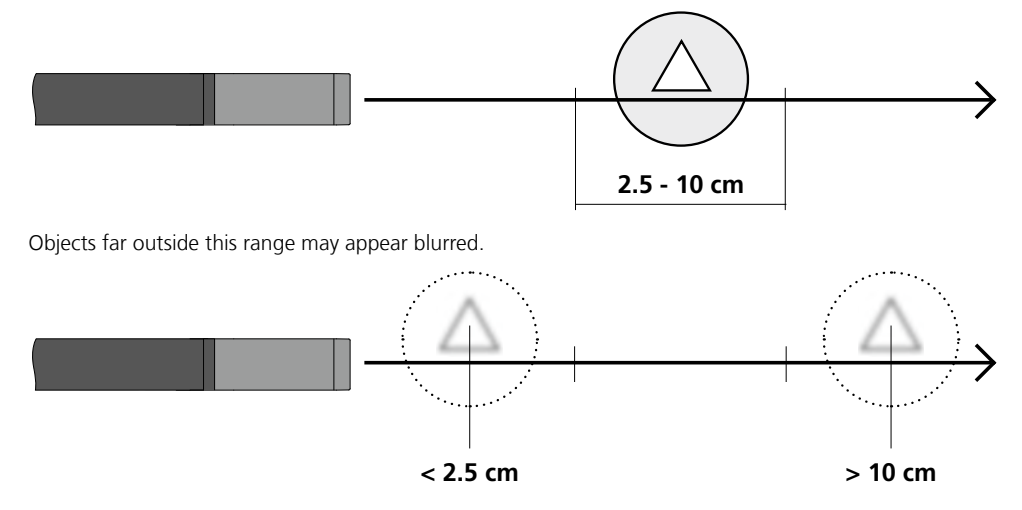

#### **Changing the battery**

Remove magnetic holder, open battery compartment and insert battery as indicated by the installation symbols. Ensure correct polarity.

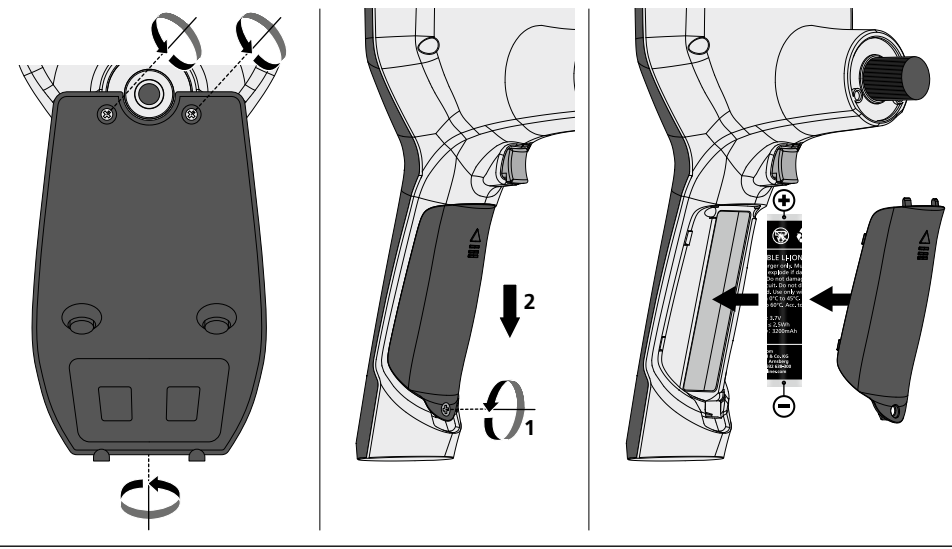

#### **Connect power supply / battery charger**

To charge the device, plug the supplied power supply/charger unit into the micro USB interface/charging socket "6" and connect it to a corresponding power source.

#### **Camera unit replacement**

The camera unit is easy to remove and replace. Simply undo the screw and pull out the camera unit by the joystick.

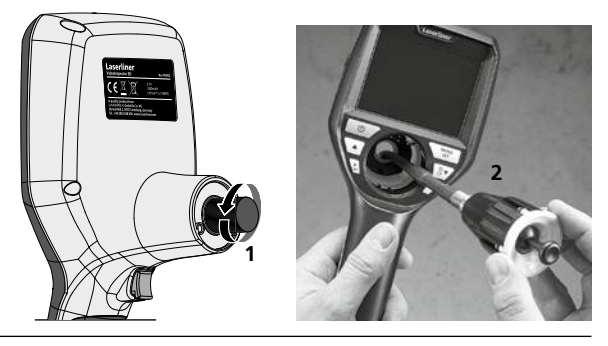

#### **Danger - powerful magnetic fields**

Powerful magnetic fields can adversely affect persons with active medical implants (e.g. pacemaker) as well as electromechanical devices (e.g. magnetic cards, mechanical clocks, precision mechanics, hard disks).

With regard to the effect of powerful magnetic fields on persons, the applicable national stipulations and regulations must be complied with such as BGV B11 §14 "electromagnetic fields" (occupational health and safety - electromagnetic fields) in the Federal Republic of Germany.

To avoid interference/disruption, always keep the implant or device a safe distance of at least 30 cm away from the magnet.

#### **Information on maintenance and care**

Clean all components with a damp cloth and do not use cleaning agents, scouring agents and solvents. Remove the battery(ies) before storing for longer periods. Store the device in a clean and dry place.

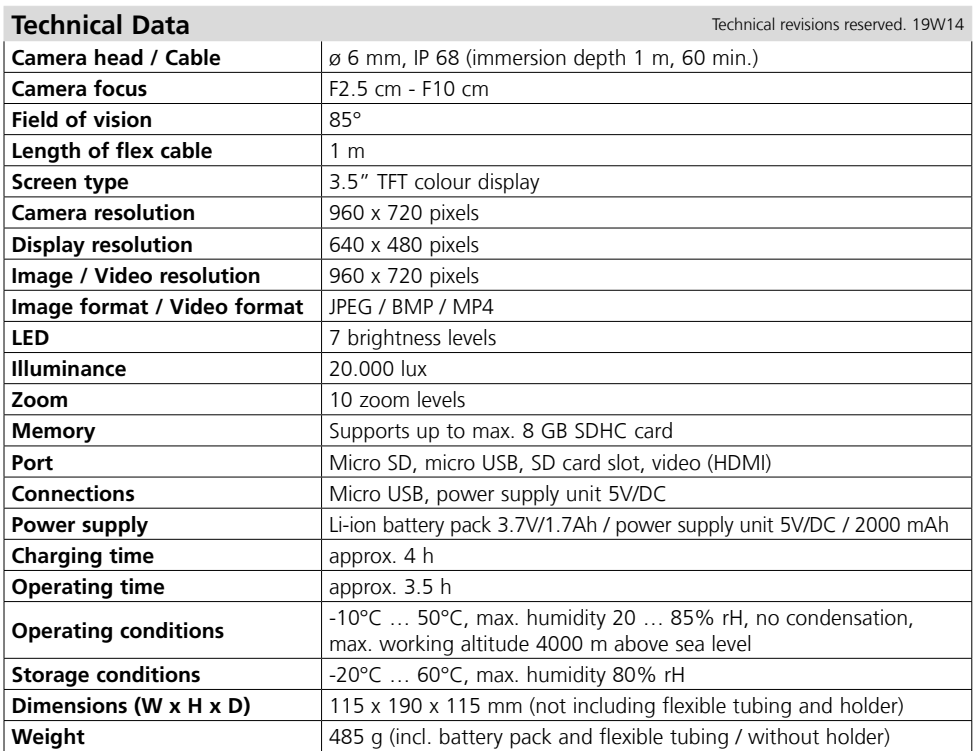

#### **EU directives and disposal**

This device complies with all necessary standards for the free movement of goods within the EU.

This product is an electric device and must be collected separately for disposal according to the European Directive on waste electrical and electronic equipment.

Further safety and supplementary notices at: **http://laserliner.com/info?an=AIH**

 $C \in \mathbb{R}$ 

#### **Indicaciones sobre el mantenimiento y el cuidado**

Limpie todos los componentes con un paño ligeramente humedecido y evite el uso de productos de limpieza, abrasivos y disolventes. Retire la/s pila/s para guardar el aparato por un periodo prolongado. Conserve el aparato en un lugar limpio y seco.

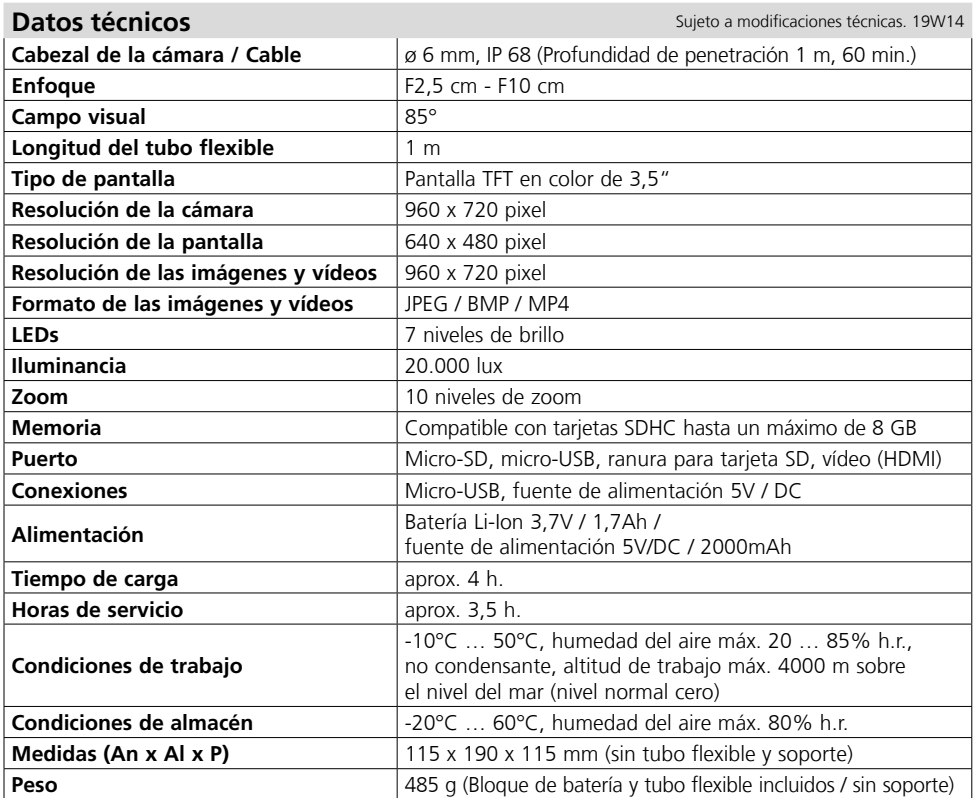

#### **Disposiciones europeas y eliminación**

El aparato cumple todas las normas requeridas para el libre tráfico de mercancías en la UE.

Se trata de un aparato eléctrico, por lo que debe ser recogido y eliminado por separado conforme a la directiva europea relativa a los aparatos eléctricos y electrónicos usados. Más información detallada y de seguridad en: **http://laserliner.com/info?an=AIH**

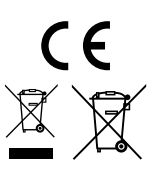

Leggere attentamente le istruzioni per l'uso, l'opuscolo allegato "Ulteriori informazioni e indicazioni garanzia", nonché le informazioni e le indicazioni più recenti raggiungibili con il link riportato

al termine di queste istruzioni. Questo documento deve essere conservato e fornito insieme all'apparecchio in caso questo venga inoltrato a terzi. **!**

#### **Funzione / Utilizzo**

Questo ispettore video fornisce immagini a colori riprese da una microcamera e trasmesse all'LCD per il controllo di punti di difficile accesso, ad esempio cavità, cunicoli ed interstizi anche di autoveicoli.

#### **Indicazioni generali di sicurezza**

- Utilizzare l'apparecchio esclusivamente in conformità con gli scopi previsti e nei limiti delle specificazioni.
- Gli apparecchi di misurazione e gli accessori non sono giocattoli. Conservare lontano dalla portata di bambini.
- La struttura dell'apparecchio non deve essere modificata.
- Non sottoporre l`apparecchio a carichi meccanici, elevate temperature, umidità o forti vibrazioni.
- Non utilizzare più l'apparecchio in caso di guasto di una o più funzioni oppure se le batterie sono quasi scariche.
- Utilizzare l'alimentatore/il caricabatterie solo in locali chiusi evitando di esporlo all'umidità o alla pioggia altrimenti si corre il rischio di scosse elettriche.
- Prima di utilizzare l'apparecchio caricare completamente l'accumulatore.
- Utilizzare esclusivamente gli accessori originali. L'uso di accessori non conformi annulla la garanzia.
- Il processo di ricarica termina quando si accende la spia della batteria verde.
- Se la batteria è quasi scarica, sul display compare un'icona della batteria rossa con un punto esclamativo.
- La batteria può essere ricaricata anche mentre l'apparecchio è in funzione.
- Se l'apparecchio non deve essere utilizzato staccare l'alimentatore dalla rete.
- L'unità LCD non deve essere immersa in acqua. L'apparecchio base non deve venire a contatto con liquidi.
- La testina di ripresa non resiste agli acidi o al fuoco.
- Evitare assolutamente che il sistema VideoInspector 3D venga a contatto con sostanze chimiche, tensione e oggetti in movimento o molto caldi. Ciò potrebbe danneggiare l'apparecchio e causare anche gravi lesioni dell'utente.
- Durante il funzionamento la testina di misura può surriscaldarsi e causare danni ai materiali da misurare che sono delicati..
- Il sistema VideoInspector 3D non deve essere utilizzato per indagini mediche o per eseguire esami su persone.
- Per garantire la classe di protezione IP 55 dell'apparecchio base, il cappuccio protettivo degli attacchi deve essere perfettamente chiuso.
- Attenersi alle misure di sicurezza stabilite dagli enti locali e nazionali relative al corretto utilizzo dell'apparecchio.
- L'apparecchio non è adatto a misurazioni nelle vicinanze di tensioni pericolose. Pertanto, per eseguire misurazioni nelle vicinanze di impianti elettrici, assicurarsi sempre che gli elementi conduttivi non siano sotto tensione. Garantire l'assenza di tensione e la protezione da riattivazione prendendo dei provvedimenti adeguati.

#### **Indicazioni di sicurezza**

Manipolazione con radiazioni ottiche artificiali secondo l'ordinanza tedesca OStrV.

#### **Apertura di uscita LED**

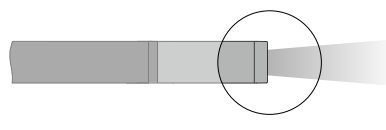

- L'apparecchio funziona con LED appartenenti al gruppo di rischio RG 0 (gruppo esente, nessun rischio) ai sensi delle norme vigenti per la sicurezza fotobiologica (EN 62471:2008-09ff / IEC/TR 62471:2006-07ff) nelle sue attuali versioni.
- Se si rispetta la destinazione d'uso dei LED e li si utilizza in condizioni ragionevolmente prevedibili, la loro radiazione accessibile non è pericolosa per l'occhio e la pelle umani.

#### **Indicazioni di sicurezza**

Lavorare in presenza di radiazione elettromagnetica

– L'apparecchio rispetta le norme e i valori limite per la compatibilità elettromagnetica ai sensi della direttiva EMC 2014/30/UE.

#### **Indicazioni di sicurezza**

Gestione delle interferenze elettromagnetiche

- Questo apparecchio di misura rispetta le disposizioni e i valori limite per la sicurezza e la compatibilità elettromagnetica ai sensi delle Direttive 2014/35/UE (Direttiva Bassa Tensione / LVD) e 2014/30/UE (Direttiva Compatibilità Elettromagnetica / EMC).
- Rispettare le restrizioni locali all'uso, ad es. in ospedali, a bordo di aerei, in stazioni di servizio o nelle vicinanze di persone portatrici di pacemaker. Presenza di un influsso pericoloso o di un disturbo degli e da parte degli apparecchi elettronici.

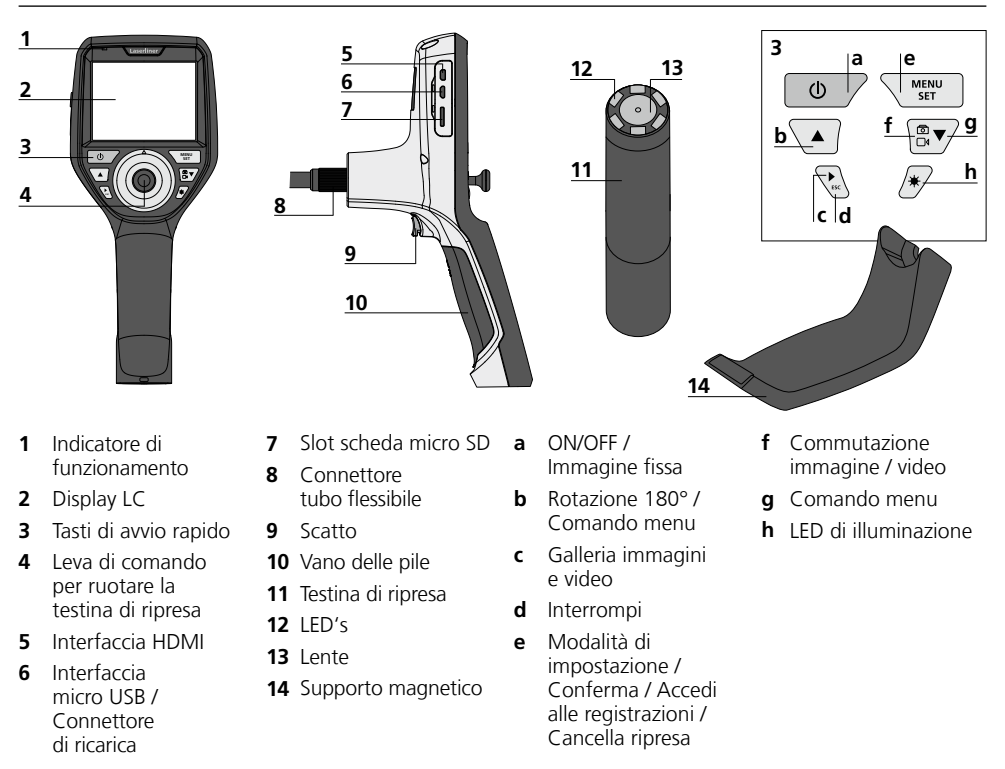

**NOTA:** Il sistema VideoInspector 3D fornisce immagini nitide registrate in un campo tra 2,5 e 10 cm davanti alla testina di ripresa. Le immagini degli oggetti a distanza maggiore o minore possono essere sfocate.

69 IT

#### **Modalità di ripresa immagini Modalità di ripresa video**

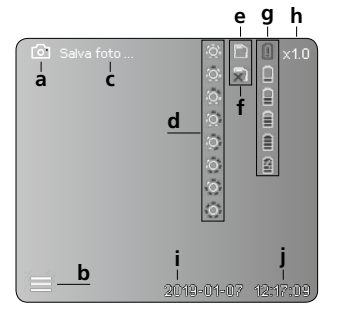

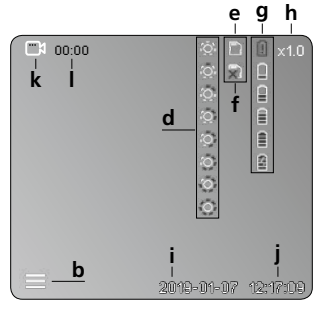

- **a** Ripresa immagine
- **b** Menu chiuso
- **c** Memorizzazione
- **d** LED di illuminazione
- **e** Scheda SD attiva
- **f** Inserire scheda SD
- **g** Stato delle batterie
- **h** Zoom
- **i** Data attuale
- **j** Ora attuale
- **k** Ripresa video
- **l** Registrazione in corso

#### **Modalità riproduzione immagine Modalità riproduzione video**

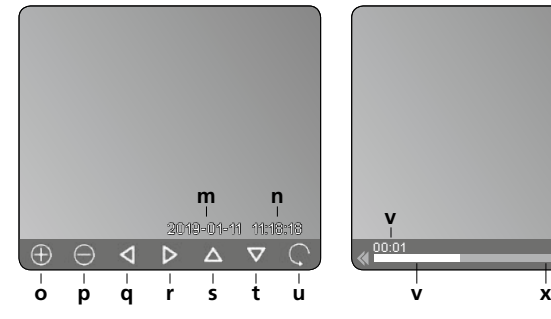

00:01 00:03 **<sup>m</sup> <sup>n</sup> <sup>v</sup> <sup>w</sup>**

#### **Modalità di impostazione**

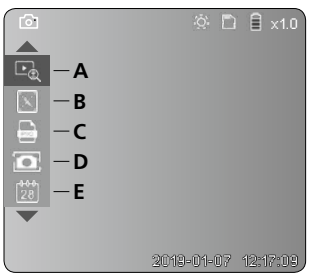

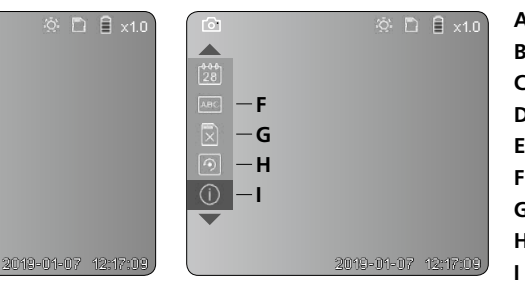

- **m** Data ripresa
- **n** Durata registrazione
- **o** Zoom +
- **p** Zoom -
- **q** Naviga nell'immagine zoomata
- **r** Naviga nell'immagine zoomata
- **s** Naviga nell'immagine zoomata
- **t** Naviga nell'immagine zoomata
- **u** Indietro alla galleria immagini
- **v** Tempo di riproduzione trascorso
- **w** Durata ripresa
- **x** Tempo residuo
- **A** Zoom
- **B** Data e orario
- **C** Formato immagine
- **D** Rotazione immagine
- **E** Impostazione data/ora
- **F** Modifica lingua
- **G** Formattazione supporto dati
- **H** Impostazione di fabbrica
- Versione firmware

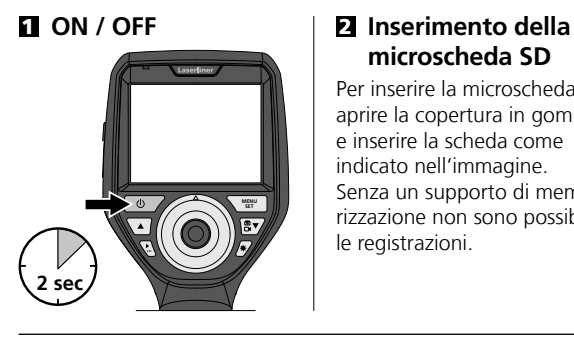

# **microscheda SD**

Per inserire la microscheda SD, aprire la copertura in gomma e inserire la scheda come indicato nell'immagine. Senza un supporto di memorizzazione non sono possibili le registrazioni.

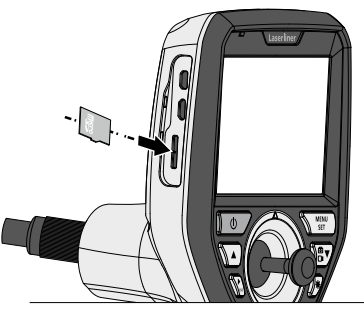

## 3 **Modalità di impostazione**

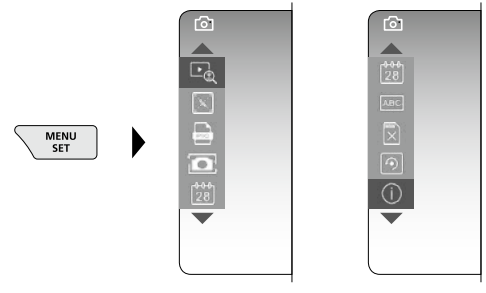

Per ritornare alla modalità di ripresa, premere (ripetutamente) il tasto ESC.

#### **a. Zoom**

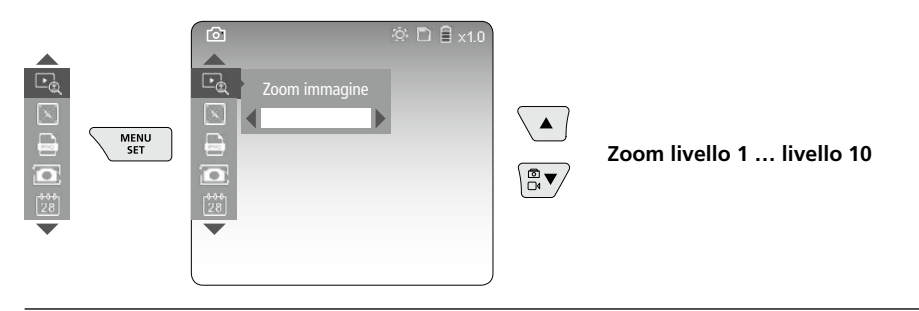

#### **b. Data e orario**

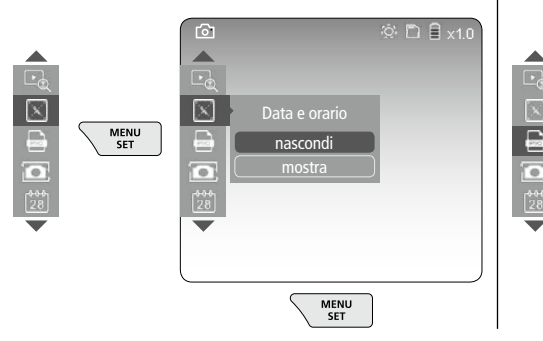

#### **c. Formato immagine**

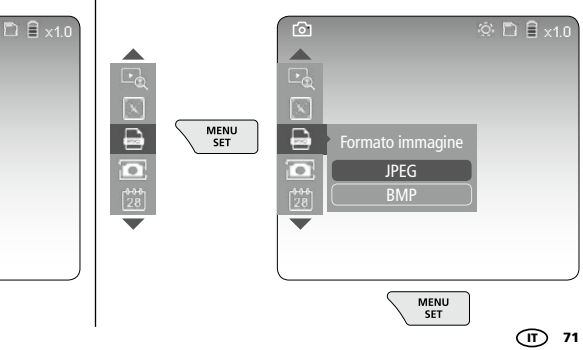

#### **d. Rotazione immagine**

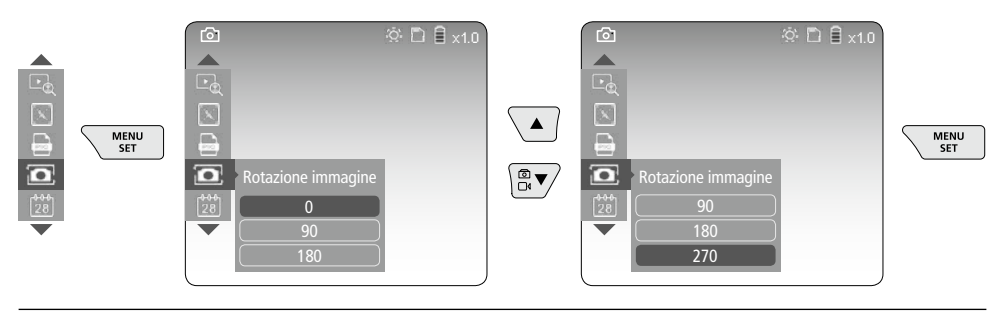

#### **e. Impostazione data / ora**

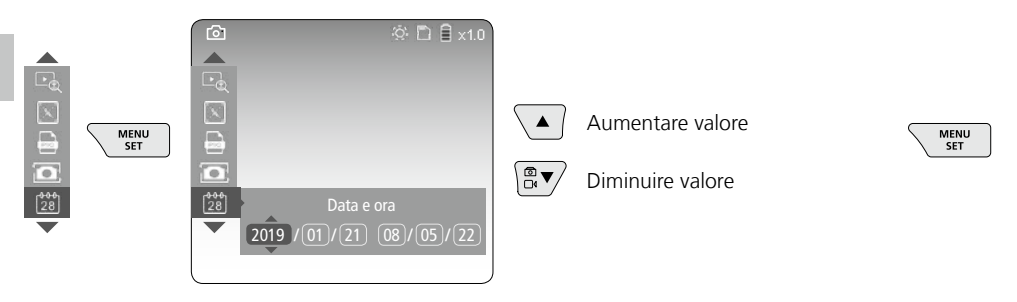

#### **f. Modifica lingua (ZH-CN, ZH-TW, EN, JA, KO, FR, DE, PT, ES, RU, IT, NL)**

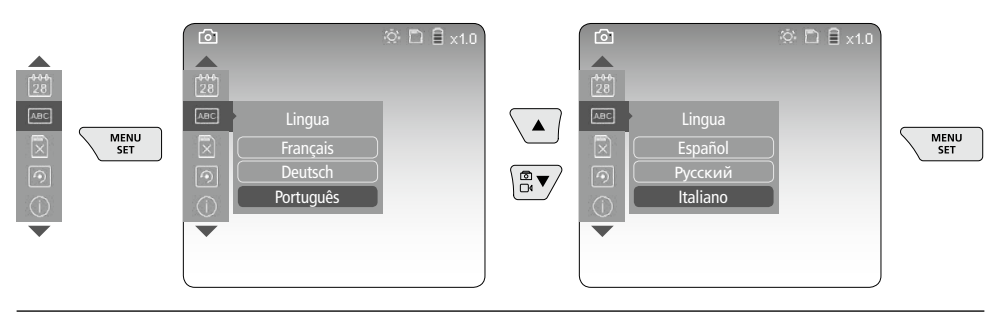

#### **g. Formattazione supporto dati**

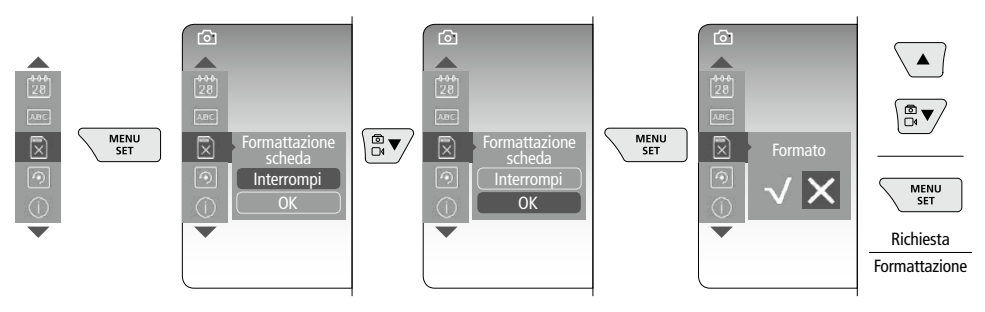

72 (IT

## **VideoInspector 3D**

#### **h. Impostazione di fabbrica**

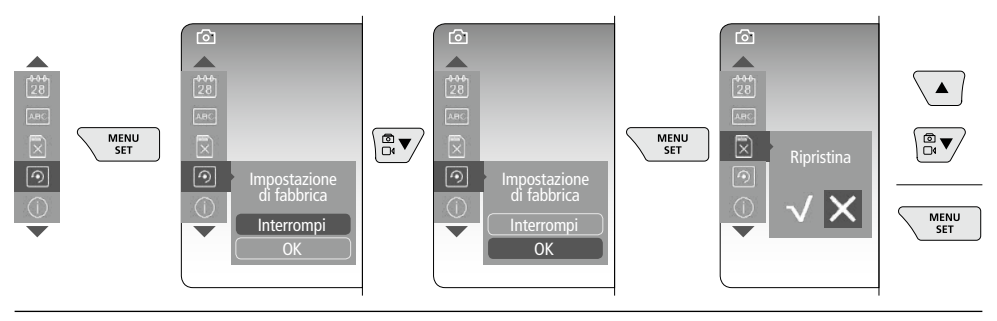

**i. Versione firmware / Aggiornamento del sistema**

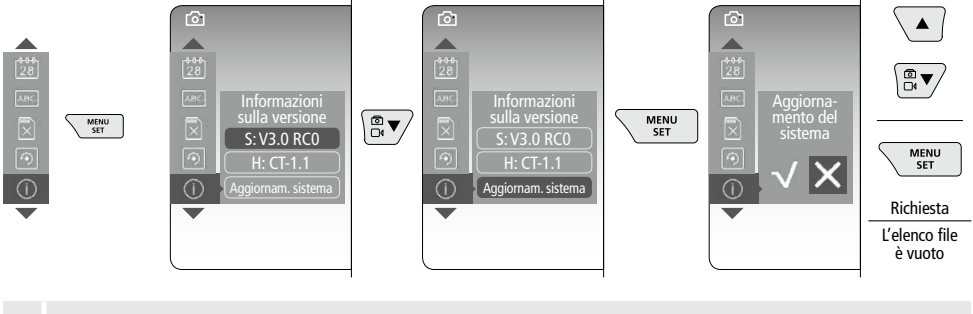

Per eseguire un aggiornamento di sistema rivolgersi al reparto assistenza<br>della UMAREX-LASERLINER

#### 4 **Modalità di ripresa**

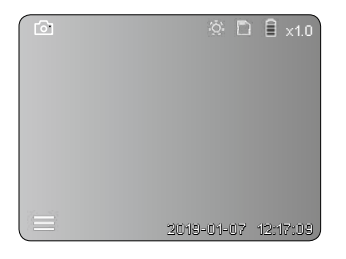

#### **Ripresa di immagini / video**

Portare nella posizione necessaria la testina di ripresa sul tubo flessibile e orientarla con la leva di comando (4). In caso di luce insufficiente accendere il LED di illuminazione. Utilizzare lo zoom per ingrandire oggetti piccoli o lontani. L'immagine sul monitor può essere ruotata di 90° con la funzione di rotazione manuale. Premendo brevemente il tasto a grilletto (9) si esegue la ripresa di immagini o video che vengono memorizzate sulla scheda SD. Premendolo di nuovo termina la registrazione video.

#### **a. Commutazione registrazione immagine / video**

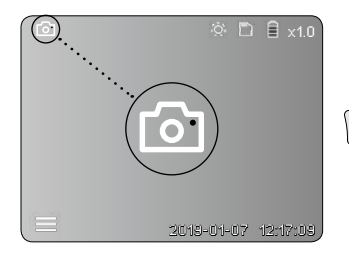

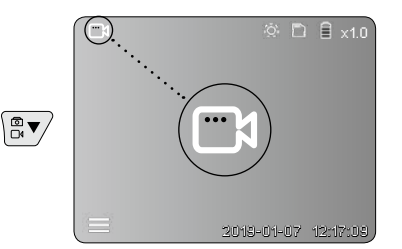

#### **b. Orientamento della testina di ripresa**

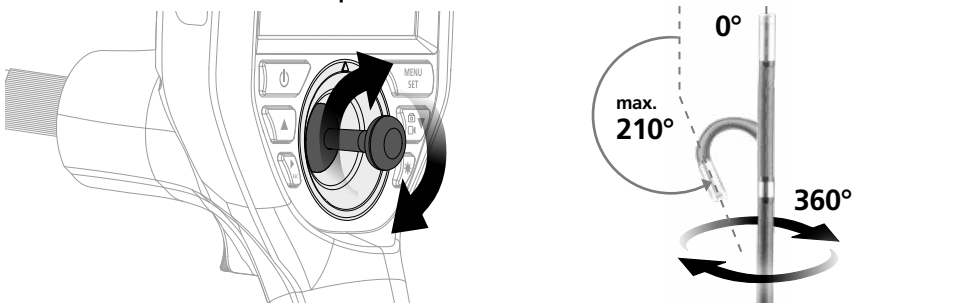

#### **c. LED di illuminazione**

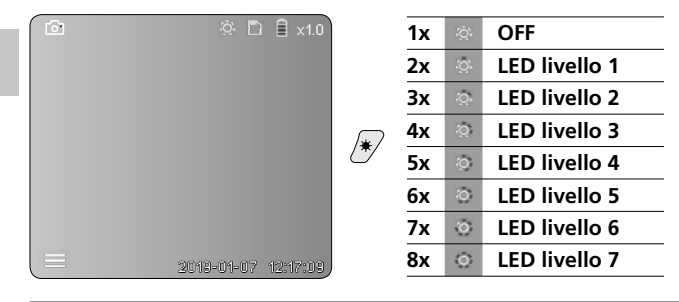

#### **d. Zoom** (v. capitolo 3.a)

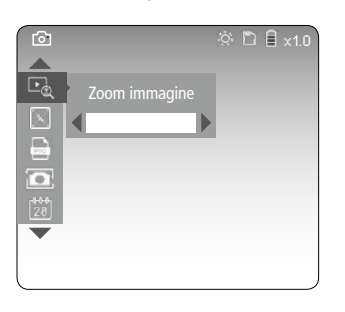

#### **e. Rotazione immagine**

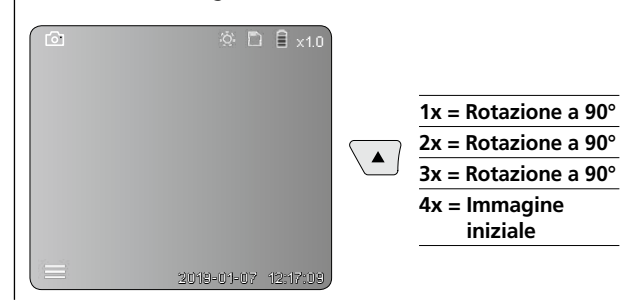

#### **f. Registrazione immagine / video**

Premendo brevemente il tasto a grilletto (9) si esegue la ripresa di immagini o video che vengono memorizzate sulla scheda SD. Premendolo di nuovo termina la registrazione video.

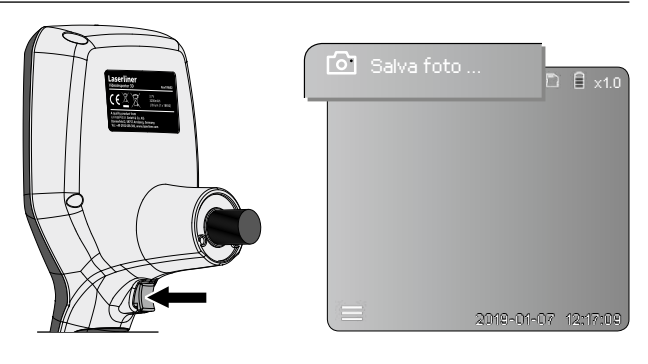

#### 5 **Modalità di riproduzione**

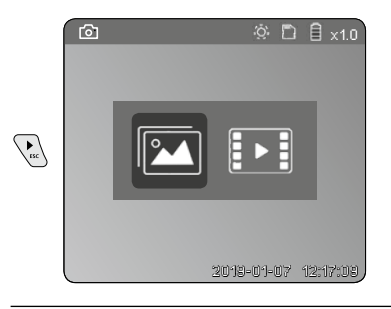

#### **Riproduzione di immagini / video**

Premendo il tasto "c" si accede alla galleria immagini e video. Premendo nuovamente il tasto "c", la modalità di riproduzione viene chiusa.

#### **a. Riproduzione e cancellazione delle registrazioni di immagini / video**

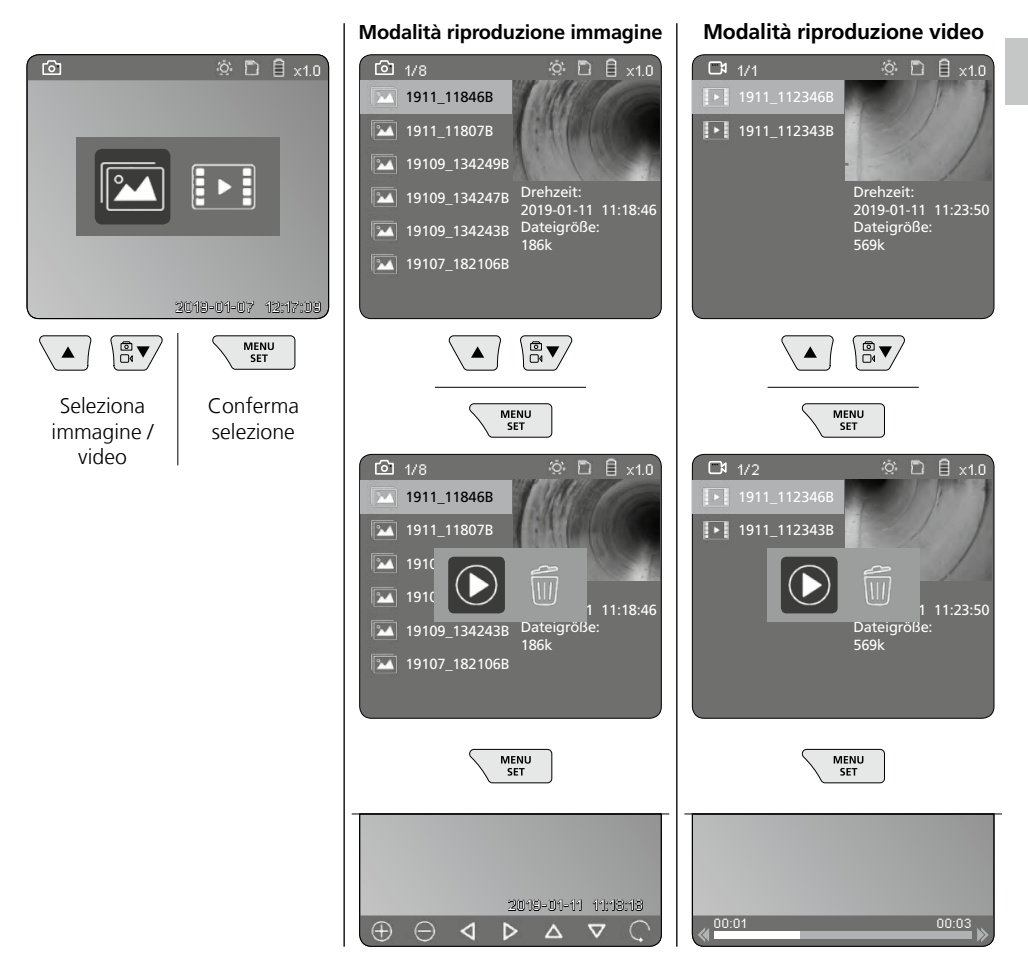

#### **b. Cancella ripresa**

Per cancellare una registrazione di immagini o video accedere all'immagine nella galleria immagini, v. capitolo 5 a.

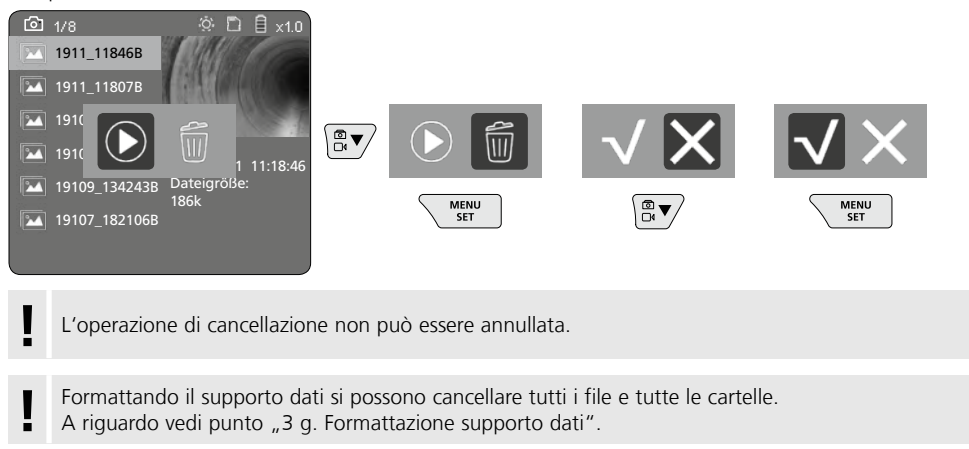

#### **Trasmissione dati USB**

I dati salvati sulla scheda SD possono essere trasferiti al PC con il lettore di schede fornito in dotazione oppure tramite l'interfaccia Micro USB.

#### **Testina di ripresa / Distanza focale**

Il sistema VideoInspector 3D fornisce immagini nitide registrate in un campo tra 2,5 e 10 cm davanti alla testina di ripresa.

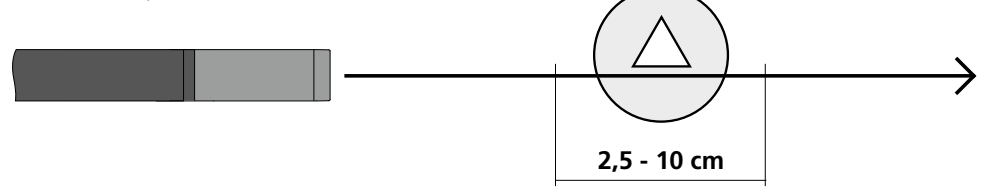

Le immagini degli oggetti a distanza maggiore o minore possono essere sfocate.

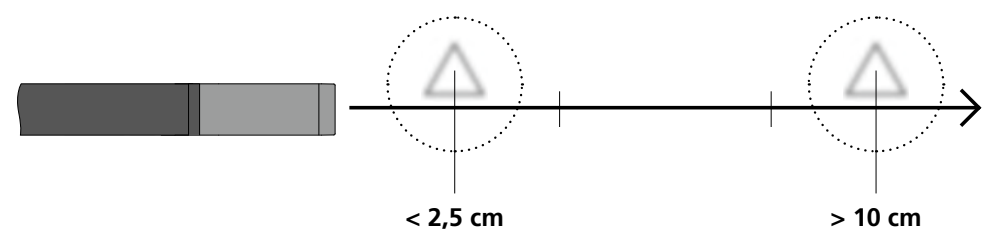

#### **Sostituzione delle batterie**

Togliere il supporto magnetico, aprire il vano batteria e inserire la batteria rispettando i simboli per l'installazione. Fare attenzione alla corretta polarità.

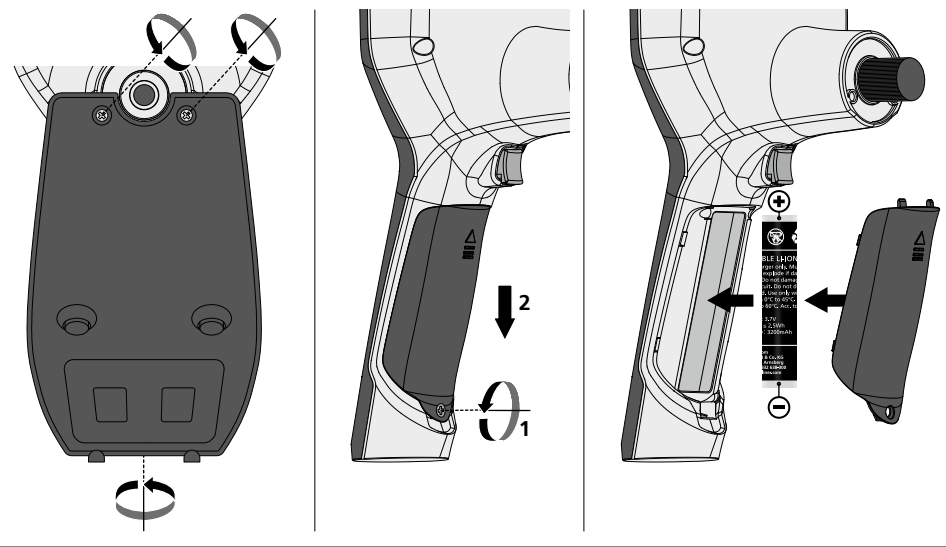

#### **Collegare alimentatore / caricabatteria**

Per caricare l'apparecchio collegare l'alimentatore/il caricabatterie in dotazione all'interfaccia Micro USB / alla presa "6" e collegarlo a un rispettivo punto di alimentazione di corrente.

#### **Sostituzione dell'unità obiettivo**

L'unità obiettivo può essere facilmente rimossa e sostituita. In tal caso allentare le viti ed estrarre l'unità obiettivo agendo sulla leva di comando.

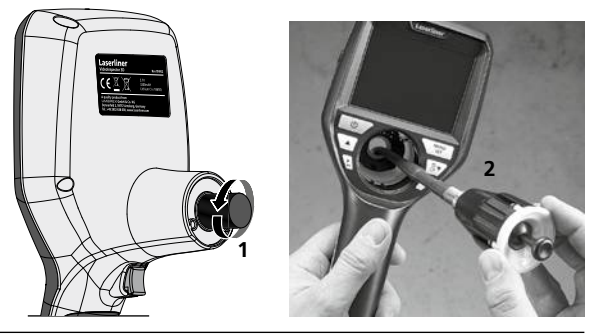

## **Pericoli causati da forti campi magnetici**

Forti campi magnetici possono causare danni a persone con ausili fisici attivi (per es. pacemaker) e ad apparecchi elettromeccanici (per es. schede magnetiche, orologi magnetici, meccanica fine, dischi fissi). A causa dell'influenza di forti campi magnetici su persone, vanno rispettate le rispettive disposizioni

e norme nazionali, ad esempio in Germania la norma BGV B11 §14 "Campi elettromagnetici".

Pe evitare disturbi, tenere i magneti sempre a una distanza di ameno 30 cm dai rispettivi impianti e apparecchi.

#### **Indicazioni per la manutenzione e la cura**

Pulire tutti i componenti con un panno leggermente inumidito ed evitare l'impiego di prodotti detergenti, abrasivi e solventi. Rimuovere la batteria/le batterie prima di un immagazzinamento prolungato. Immagazzinare l'apparecchio in un luogo pulito e asciutto.

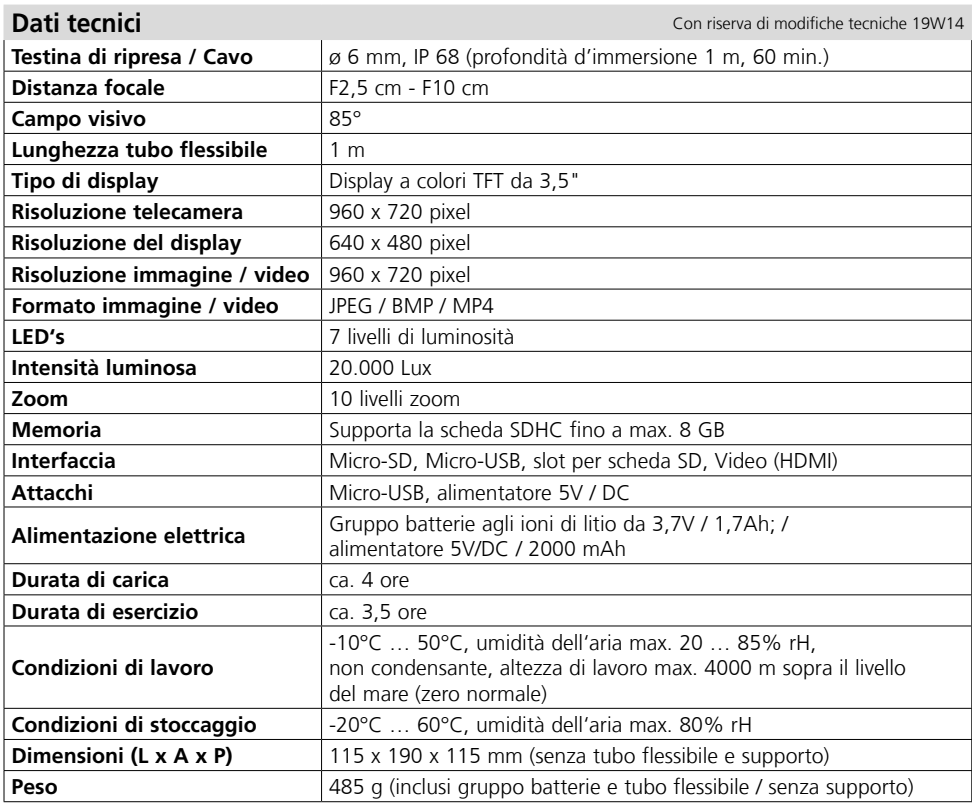

#### **Norme UE e smaltimento**

L'apparecchio soddisfa tutte le norme necessarie per la libera circolazione di merci all'interno dell'UE.

Questo prodotto è un apparecchio elettrico e deve pertanto essere raccolto e smaltito separatamente in conformità con la direttiva europea sulle apparecchiature elettriche ed elettroniche usate.

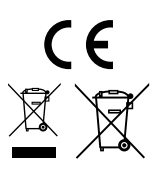

Per ulteriori informazioni ed indicazioni di sicurezza: **http://laserliner.com/info?an=AIH**

## **VideoInspector 3D**

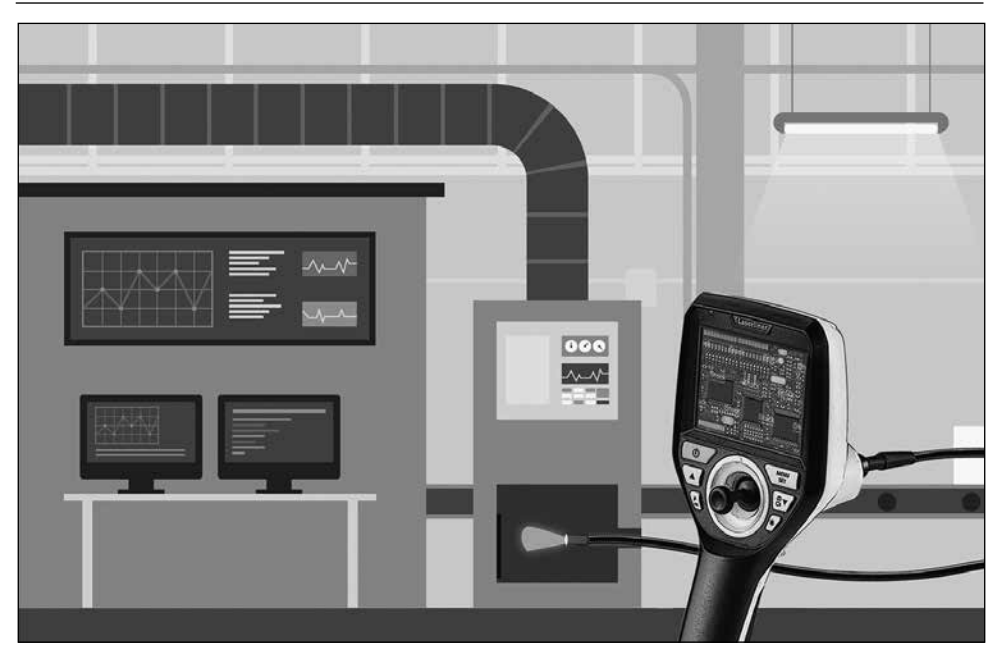

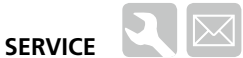

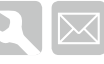

#### **Umarex GmbH & Co. KG**

– Laserliner – Möhnestraße 149, 59755 Arnsberg, Germany Tel.: +49 2932 638-300, Fax: +49 2932 638-333 info@laserliner.com

Umarex GmbH & Co. KG Donnerfeld 2 59757 Arnsberg, Germany Tel.: +49 2932 638-300, Fax: -333 www.laserliner.com

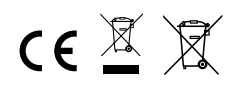

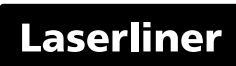